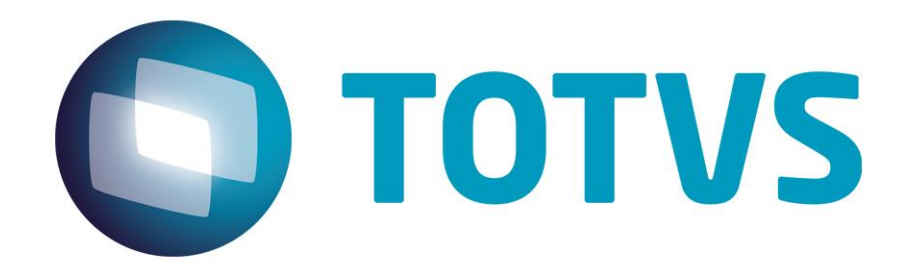

# **Integração Trade Easy Import x Backoffice Logix**

**Julho/2014**

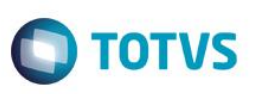

# **Sumário**

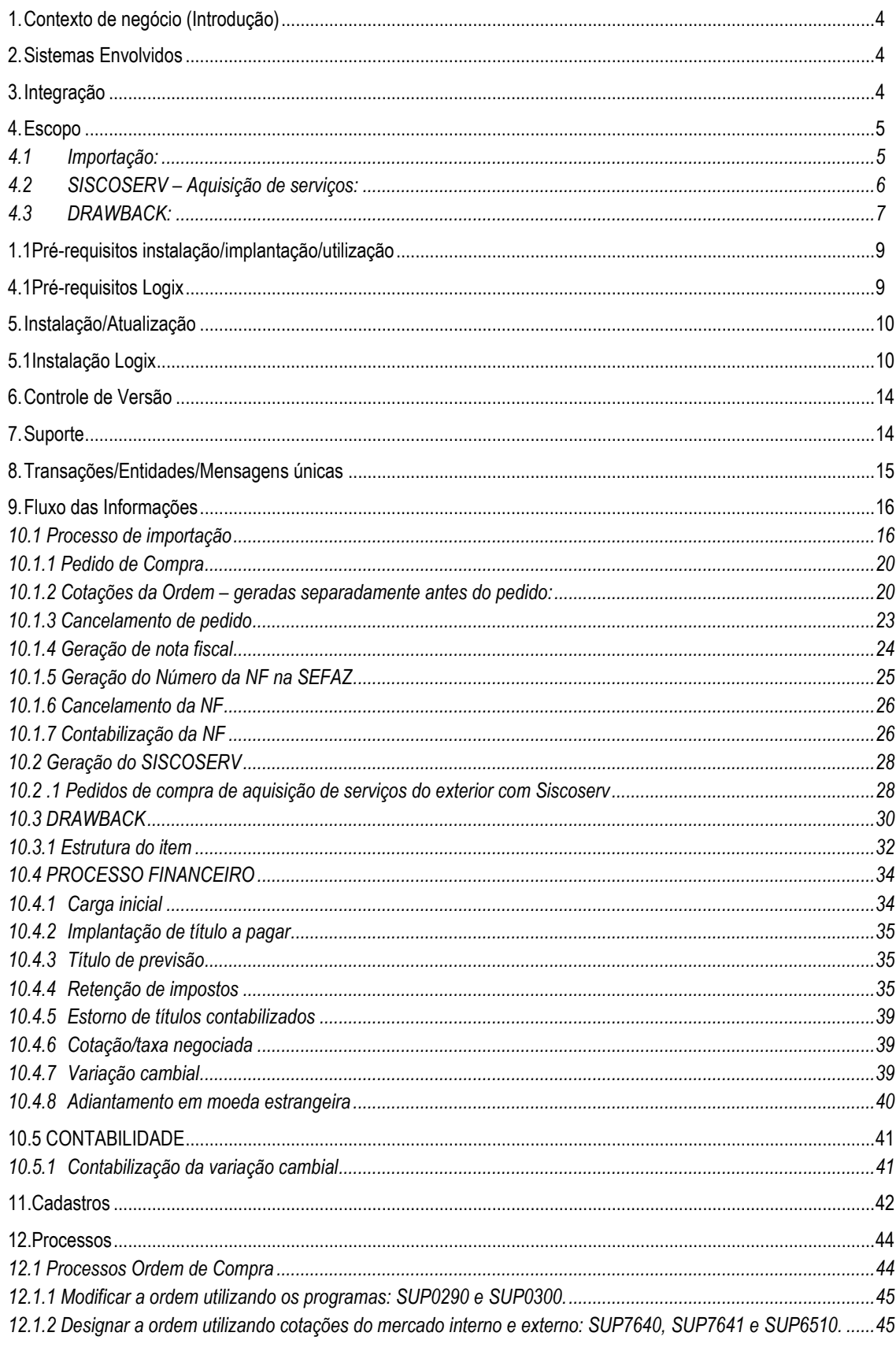

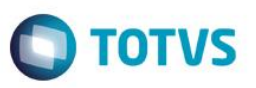

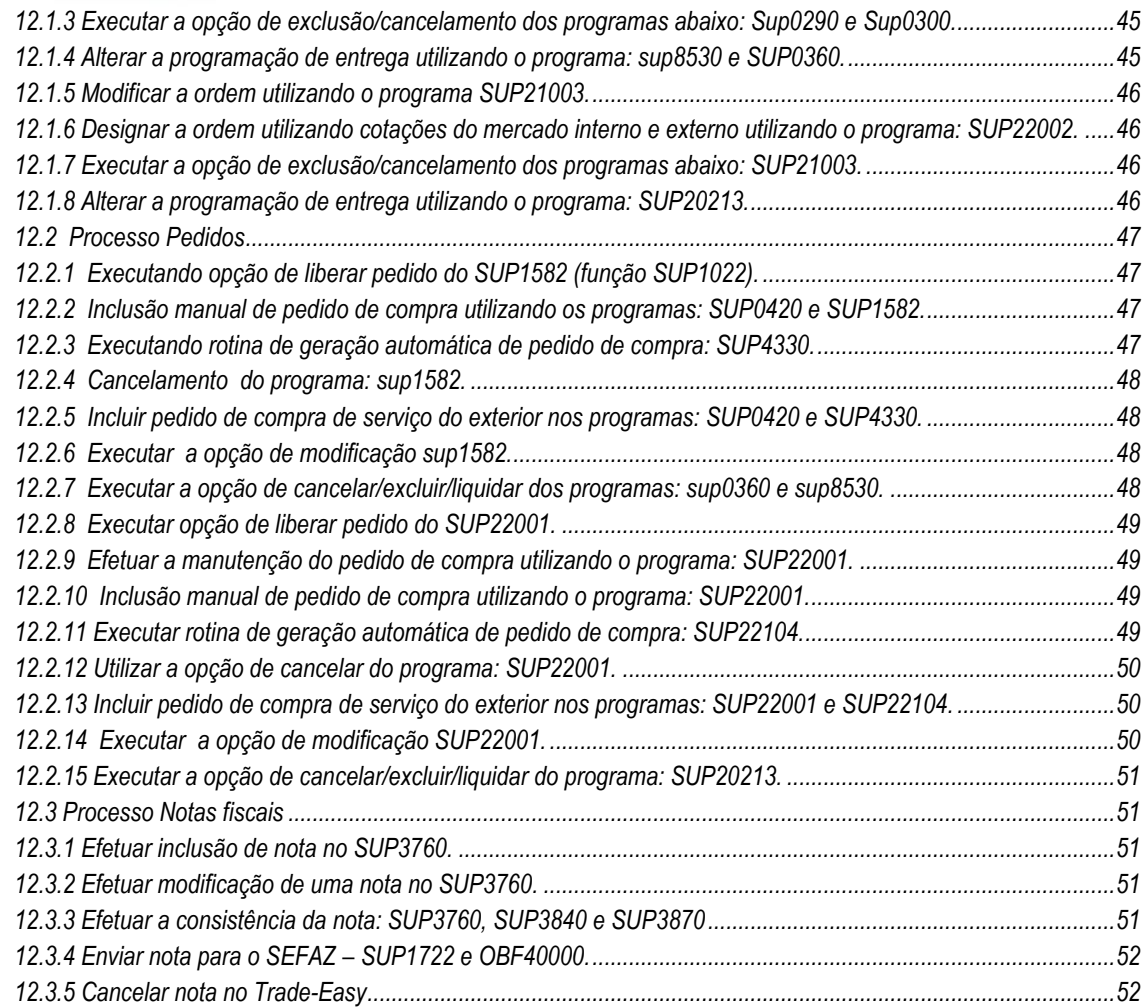

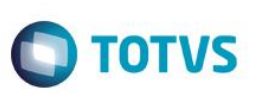

## **1. Contexto de negócio (Introdução)**

<span id="page-3-0"></span>A proposta desta integração é realizar a importação de mercadorias e serviços, através do desenvolvimento da integração do ERP Logix com o produto da Trade-Easy, para controle de importação, SISCOSERV na aquisição de serviços e controle do Drawback (estrutura do item).

<span id="page-3-1"></span>Consistindo principalmente em integrar o ERP a um sistema especialista em importação com diversas funcionalidades específicas para cotações dos itens em mercado externo e ser responsável por todo o processo, e documentação de importação.

## **2. Sistemas Envolvidos**

- Trade Easy Import, especialista em importação.
- Logix Compras e Recebimento, necessidade de compra e registro da nota fiscal de importação.
- <span id="page-3-2"></span>Logix – Financeiro e contábil, registro de títulos e contabilização da variação cambial.

## **3. Integração**

O objetivo é integrar as áreas de Compras/Recebimento, financeiro e contábil do Logix, referente as importações, com o Trade-Easy Import, através de mensagem única EAI.

O Logix é o ERP responsável por início do processo de importação através da integração realizada via mensagem única.

O EAI serve para realizar a comunicação entre vários aplicativos tendo uma forma padrão de comunicação utilizando Mensagem Única TOTVS

O Trade-Easy é um sistema especialista que possui as regras e funcionalidades específicas deste processo.

A integração de Ordem de Compra do Logix, tem o objetivo de sinalizar uma solicitação ao Trade-Easy e dar início ao processo de importação.

O Trade-Easy por sua vez fica responsável pela Cotação dos Itens, geração do Pedido de Compra, Pagamentos e emissão da Nota Fiscal de Importação, os quais são integrados ao Logix para registro e posterior envio dos dados à Sefaz.

Também é responsabilidade do Trade–Easy emitir títulos e adiantamentos a fornecedores e integrá-los ao Logix via EAI.

O Logix não permite alterar, liquidar ou conceder abatimento/desconto em títulos implantados pelo Trade Easy, exceto quando houver liberação pelo sistema de importação.

Possibilitamos, também, a integração de títulos de previsão. A identificação da previsão ocorre pelo tipo de despesas e o título não gera lançamento contábil e não pode ser liquidado. Na implantação do título efetivo, a previsão é excluída do sistema. Previsão movimenta fluxo de caixa e são exibidas nos relatórios financeiros.

A contabilização da variação cambial do título é de responsabilidade do Logix. A variação cambial anterior ao embarque, ou seja, entre a emissão da nota (invoice) e a geração dos títulos (embarque) é de responsabilidade do Trade-Easy.

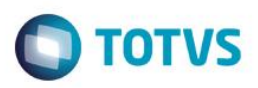

## **4. Escopo**

<span id="page-4-0"></span>As integrações e as customizações são implementadas para viabilizar a comunicação entre as duas ferramentas, Logix ERP e Trade-Easy, com a troca de mensagens únicas via EAI2.

<span id="page-4-1"></span>Compreende:

## 4.1 Importação**:**

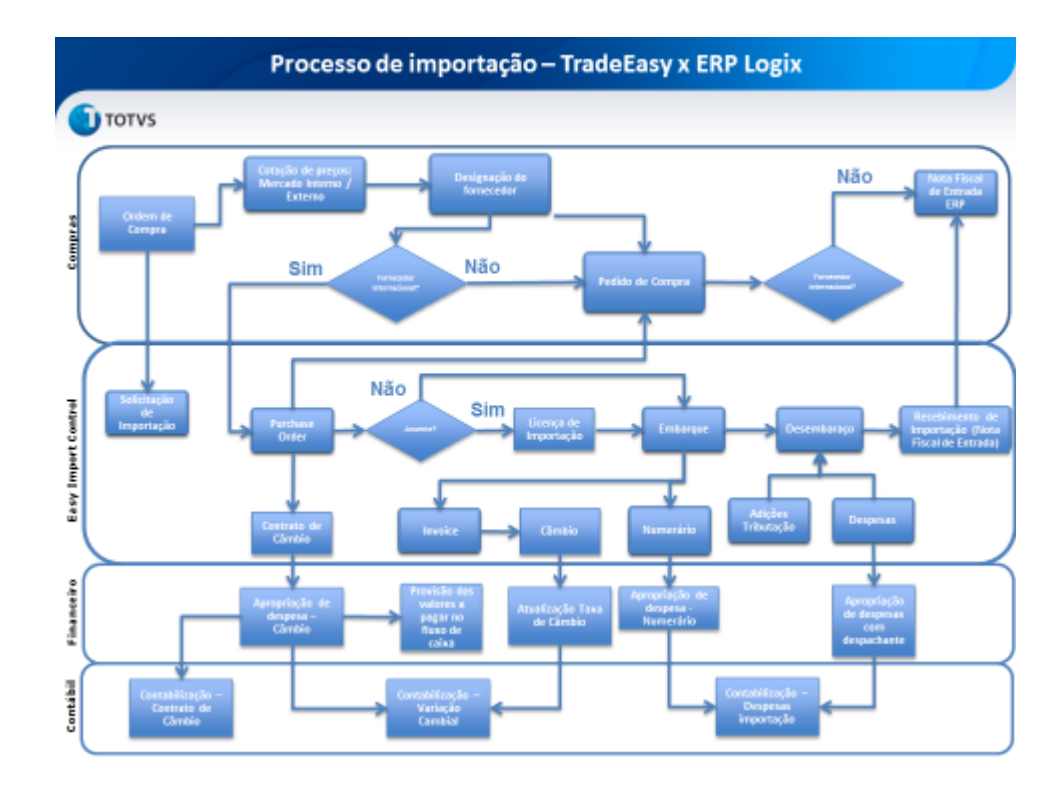

A utilização da rotina de importação através do Trade-Easy integrada com o ERP Logix tem funcionalidade da qual, após a criação das ordens de compra (OC) no ERP, o usuário poderá selecionar as ordens que deseja enviar para o Trade-Easy, ou seja, aquelas passíveis de compra no mercado externo.

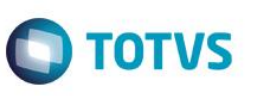

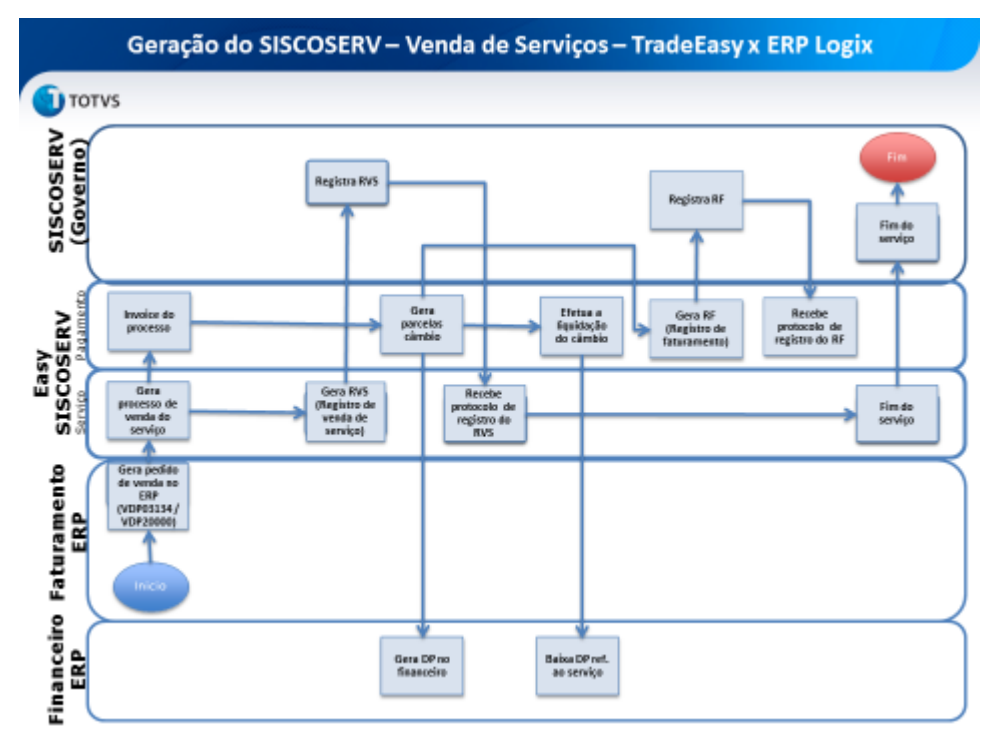

#### <span id="page-5-0"></span>4.2 SISCOSERV – Aquisição de serviços**:**

O registro no sistema SISCOSERV das operações relacionadas à aquisição de serviços do exterior se dará através do ERP Logix e do produto Trade-Easy. No processo de criação do pedido de compra dos serviços no ERP, é implementada uma função para enviar os dados desta aquisição para o produto da Trade-Easy. Após este envio, o Easy SISCOSERV ficará encarregado de receber o invoice do processo, registrar o RAS no sistema do governo, gerar as parcelas do câmbio e registrar o RP no sistema do SISCOSERV.

## 4.3 DRAWBACK**:**

<span id="page-6-0"></span>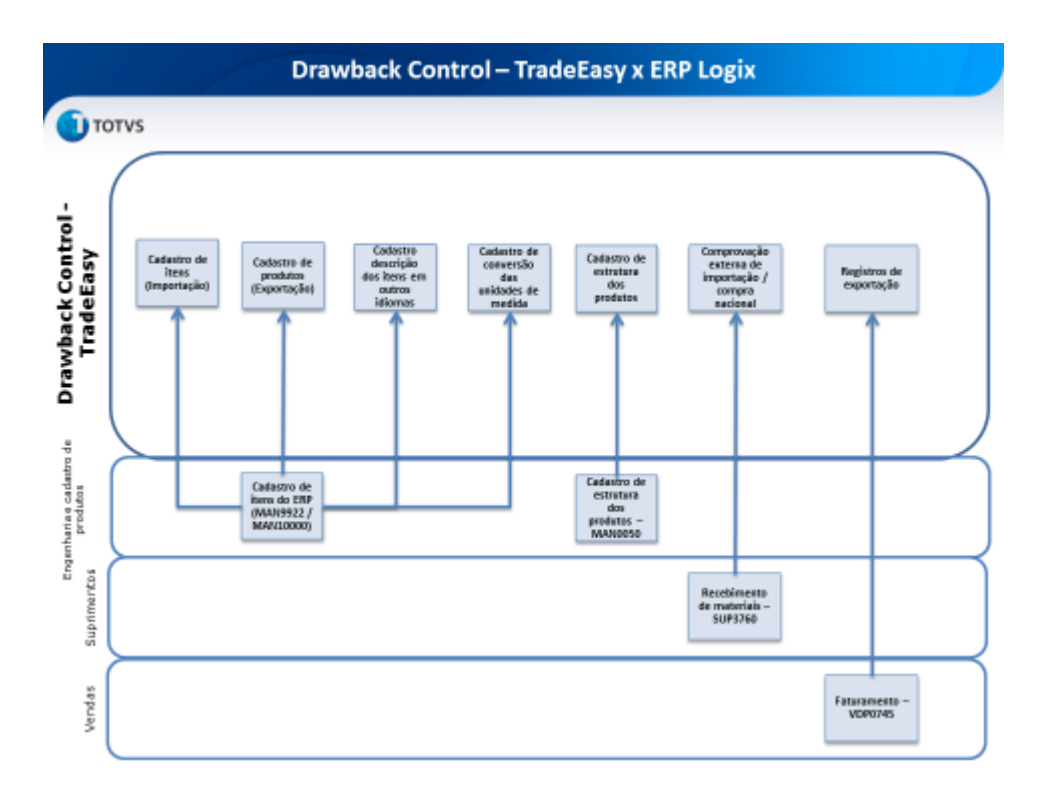

Para o controle do Drawback no produto da Trade-Easy, é necessário que o ERP envie uma série de informações relacionadas aos produtos importados e exportados pela empresa e das movimentações de entrada e saída relacionadas aos mesmos. No cadastro de itens do ERP, são implementadas funções com o objetivo de exportar as informações necessárias para que a Trade-Easy alimente os cadastros de produtos para importação / exportação, o cadastro com a descrição dos itens em outros idiomas e as informações relacionadas a conversão das unidades de medidas. Estas funções preverão tanto a carga inicial dos cadastros como a atualização dos mesmos a cada inclusão, modificação ou exclusão.

**TOTVS** 

Para controlar o funcionamento da integração teremos parâmetro específico único, chave, por empresa que habilitará o funcionamento de toda rotina, não é possível segmentar por Importação, SISCOSERV ou Drawback.

Para as integrações relacionadas com Importação e Siscoserv teremos a integração das entidades de processo via mensagem única conforme segue:

- *- Ordem de Compra*
- *- Cancelamento da OC*
- *- Cotações da OC*
- *- Designação da OC*
- *- Pedido de Compra*
- *- Aprovação do Pedido de Compra*
- *- Nota Fiscal de Importação*
- *- Número Efetivo da Nota Fiscal no ERP*
- *- Cancelamento da Nota Fiscal no ERP*
- *- Aceite ou Recusa do cancelamento no Logix*
- *- Pedido de Compra de Aquisição de Serviço*
- *- Cancelamento do Pedido de Compra de Aquisição de Serviço*

 $\bullet$ 

Para as integrações relacionadas com Drawback teremos a integração das entidades de informações cadastrais via mensagem única conforme segue:

- *- Cliente/Fornecedor*
- *- Transportador*
- *- Item*
- *- Unidade de Medida*
- *- Item X Fornecedor*
- *- Cotação da Moeda*
- *- Item Estrutura*

As seguintes entidades são utilizadas na integração contábil-financeira:

- Cliente/fornecedor
- Cotação moeda
- Título a pagar
- Liquidação de título a pagar
- Estorno de liquidação de título
- Banco / agências / contas bancárias
- Transações bancárias
- Lançamentos contábeis
- Contas contábeis

 $\bigcirc$  TOTVS

 $\overline{\bullet}$ 

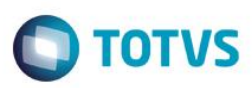

# <span id="page-8-0"></span>**1.1 Pré-requisitos instalação/implantação/utilização**

## <span id="page-8-1"></span>**4.1. Pré-requisitos Logix**

**No Logix, os seguintes pré-requisitos devem ser considerados:**

#### **Versões Mínimas de produto:**

- Logix versão 10.02 ou superior;
- Pacote de liberação 03/2015 instalado.

#### **Pré-requisitos:**

- Instalação do EAI Logix, que deverá estar configurado e com as mensagens de integração habilitadas no monitor EAI10000, consultar http://tdn.totvs.com/pages/releaseview.action?pageId=36308844
- Execução do conversor de parâmetros SUP01760
- Executar o conversor de tabela:CAP00952
- Atualização do chamado **TROFRH** aplicar após a atualização do pacote 03/2015.

 $\ddot{\circ}$ 

 $\odot$ 

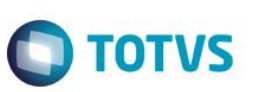

## **5. Instalação/Atualização**

<span id="page-9-1"></span><span id="page-9-0"></span>Este tópico tem por objetivo orientar a instalação da integração, visando o seu funcionamento completo.

## **5.1. Instalação Logix**

#### **Configuração das transações do EAI Logix**:

Executar o programa EAI10000 (Monitor EAI)

 Acesse o menu **Configuração > Aplicativo Hospedeiro**. Clicar no botão 'Buscar novos adapters' para recarregar os adapter existentes no RPO de acordo com as novas configurações.

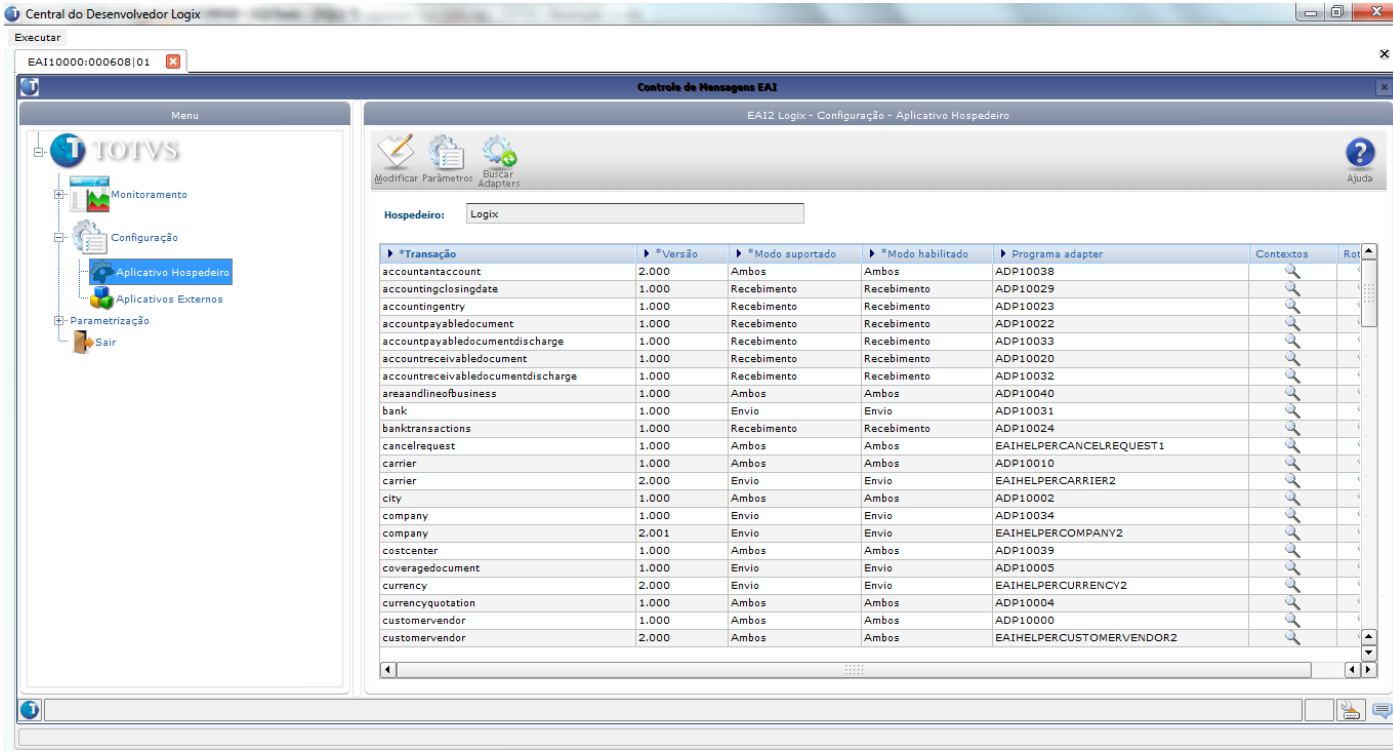

 Acesse o menu **Configuração > Aplicativos Externos**. Clicar em 'Incluir' e depois no botão 'Configurar'. Selecionar a 'Classe canal' correspondente ao produto com o qual queira se comunicar. No quadro 'Propriedades' preencher as informações solicitadas e clicar em 'Confirmar'.

Após isso serão exibidas na tela principal as transações que o aplicativo externo possui e com o qual pode-se trocar informações.

Clicar em 'Confirmar' para finalizar a parametrização.

 Acesse novamente o menu **Configuração > Aplicativo Hospedeiro**. Clicar no botão 'Modificar', em seguida dê dois cliques na coluna 'Rotas' de cada mensagem envolvida nesta integração para indicar para qual aplicativo externo/contexto a mesma será enviada.

*As mensagens abaixo deveram estar habilitadas para o funcionamento da integração.*

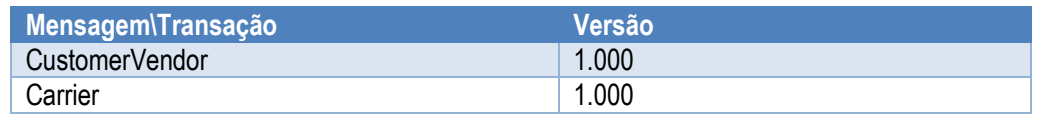

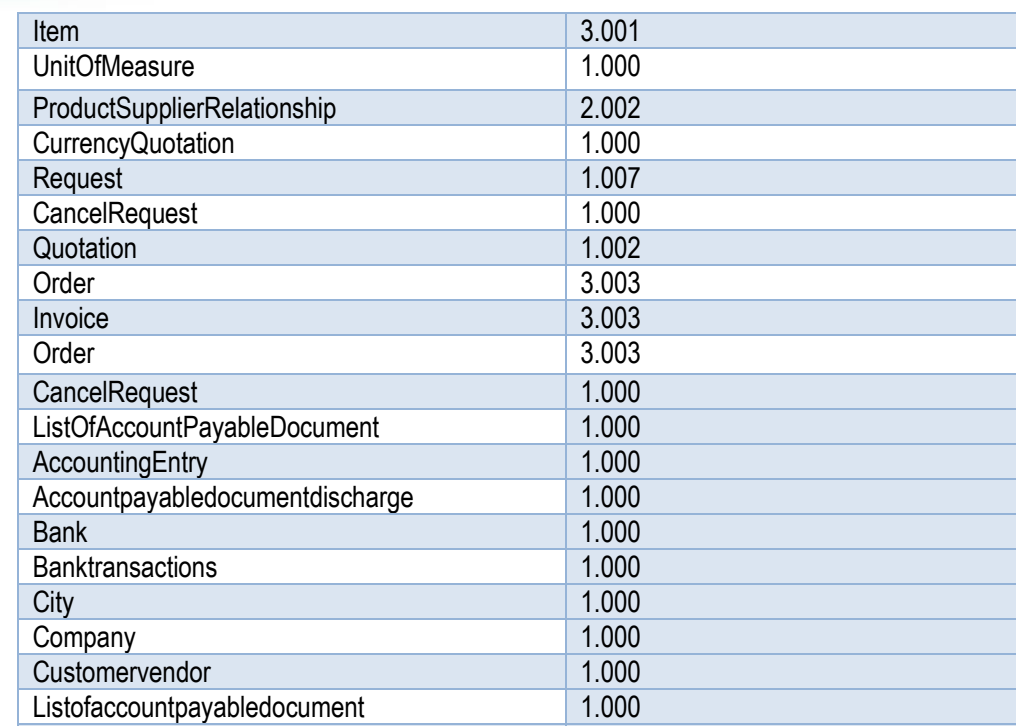

**O** TOTVS

#### **Cadastramento de programas no menu**:

*Incluir os programas na área de Compras.*

**Programa Descrição** SUP34093 Envio de Ordens de Compra

Reversalofaccountpayabledocumentdischarge 1.000

*OBS: Como este programa foi desenvolvido na tecnologia metadados, o tipo de processo no MEN0050 deverá ser 2.*

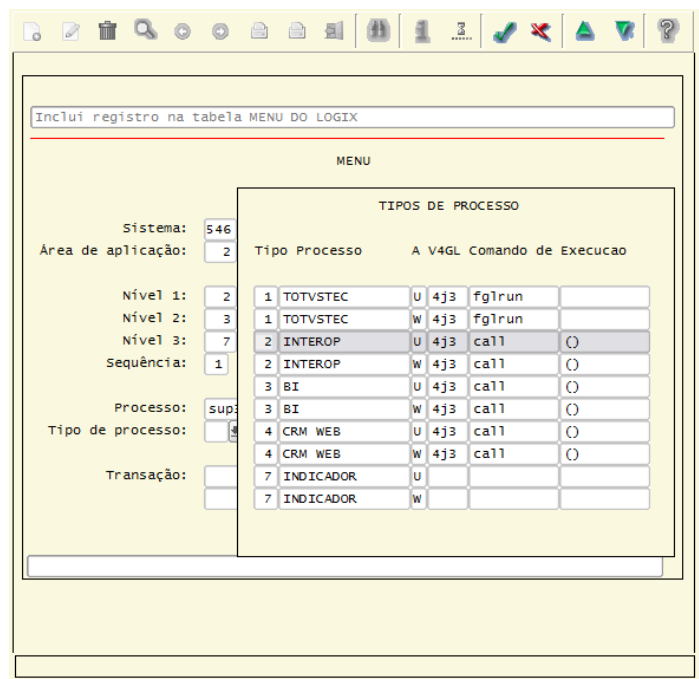

 $\ddot{\bullet}$ 

 $\bullet$ 

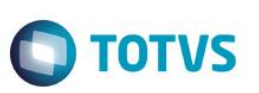

Depois de cadastrar no menu, deverá ser realizada a liberação dos programas para o usuário através do LOG05050 (Administração Logix) menu 'Permissão de Acesso'.

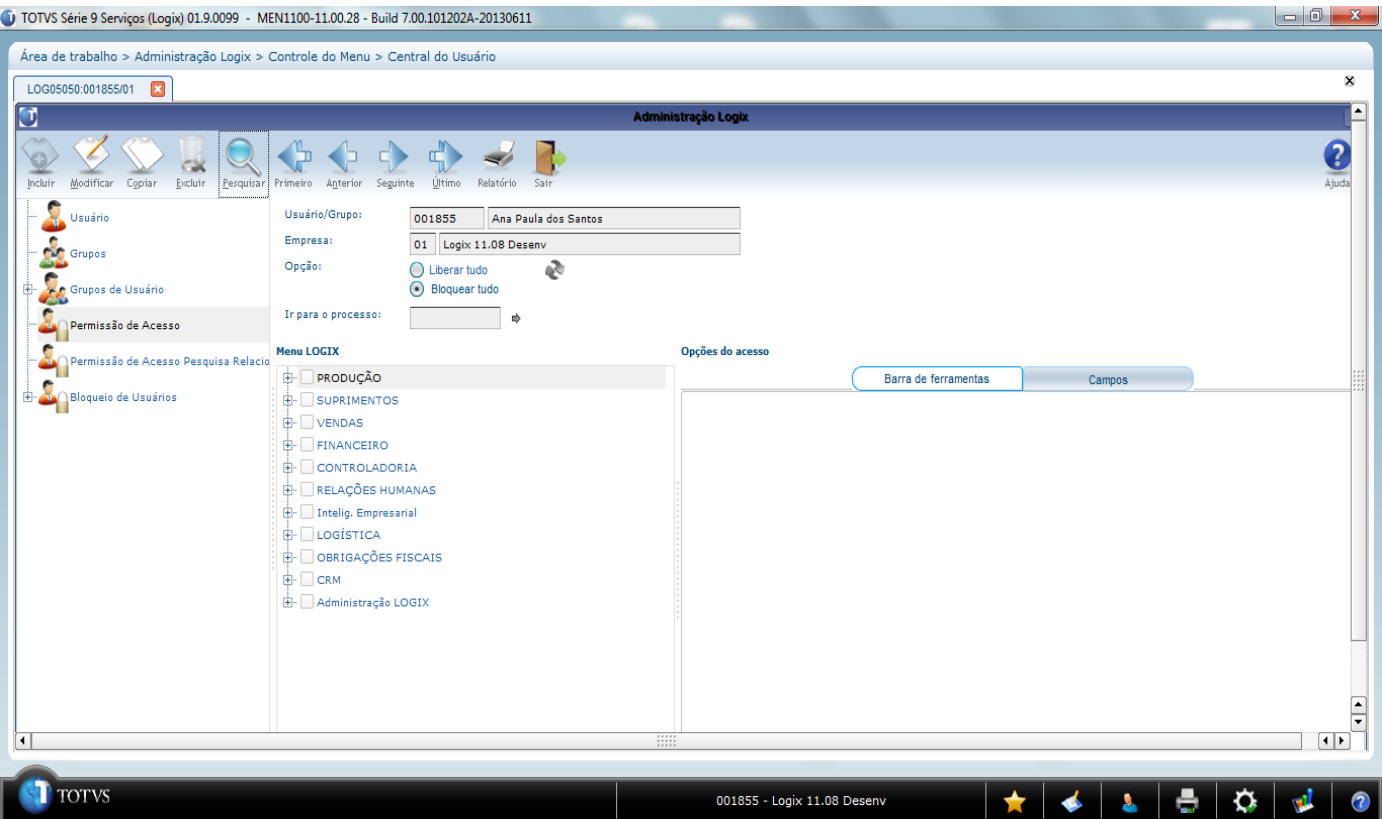

#### **Parâmetros gerais**:

Executar o programa LOG00086 (Administração de Parâmetros), menu 'Manutenção de Parâmetros' e efetuar as seguintes configurações:

PROCESSO ENTRADAS > COMPRAS > GERAIS

Parâmetro: Utiliza integração com o sistema Trade Easy Import? Objetivo: Indica se a integração com o sistema Trade Easy – Import está ou não ativa OBS: Sim/Não (Alterar para S para habilitar a integração).

LOGIX FINANCEIRO > CONTAS A PAGAR > PAGAMENTOS

Parâmetro: Utiliza baixa automática de pagamentos? Objetivo: Indica se o sistema deverá realizar ou não a baixa automática dos compromissos na própria rotina de pagamento. OBS: Sim/Não (Alterar para S).

LOGIX FINANCEIRO > CONTAS A PAGAR > CONTABEIS

Parâmetro: Utiliza contabilização da variação cambial em conta ativa e passiva? Objetivo: Indica se a empresa contabilizará ou não a variação cambial em contas distintas. OBS: Sim/Não (Alterar para S).

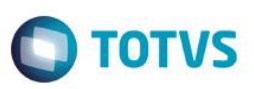

LOGIX FINANCEIRO > CONTAS A PAGAR > CONTABEIS

Parâmetro: Conta contábil para variação ativa Objetivo: Informar a conta contábil na qual serão efetuados os lançamentos de variação ativa. OBS: Conta deve estar cadastrada no plano de contas.

LOGIX FINANCEIRO > CONTAS A PAGAR > CONTABEIS

Parâmetro: Conta contábil para variação passiva Objetivo: Informar a conta contábil na qual serão efetuados os lançamentos de variação passiva. OBS: Conta deve estar cadastrada no plano de contas.

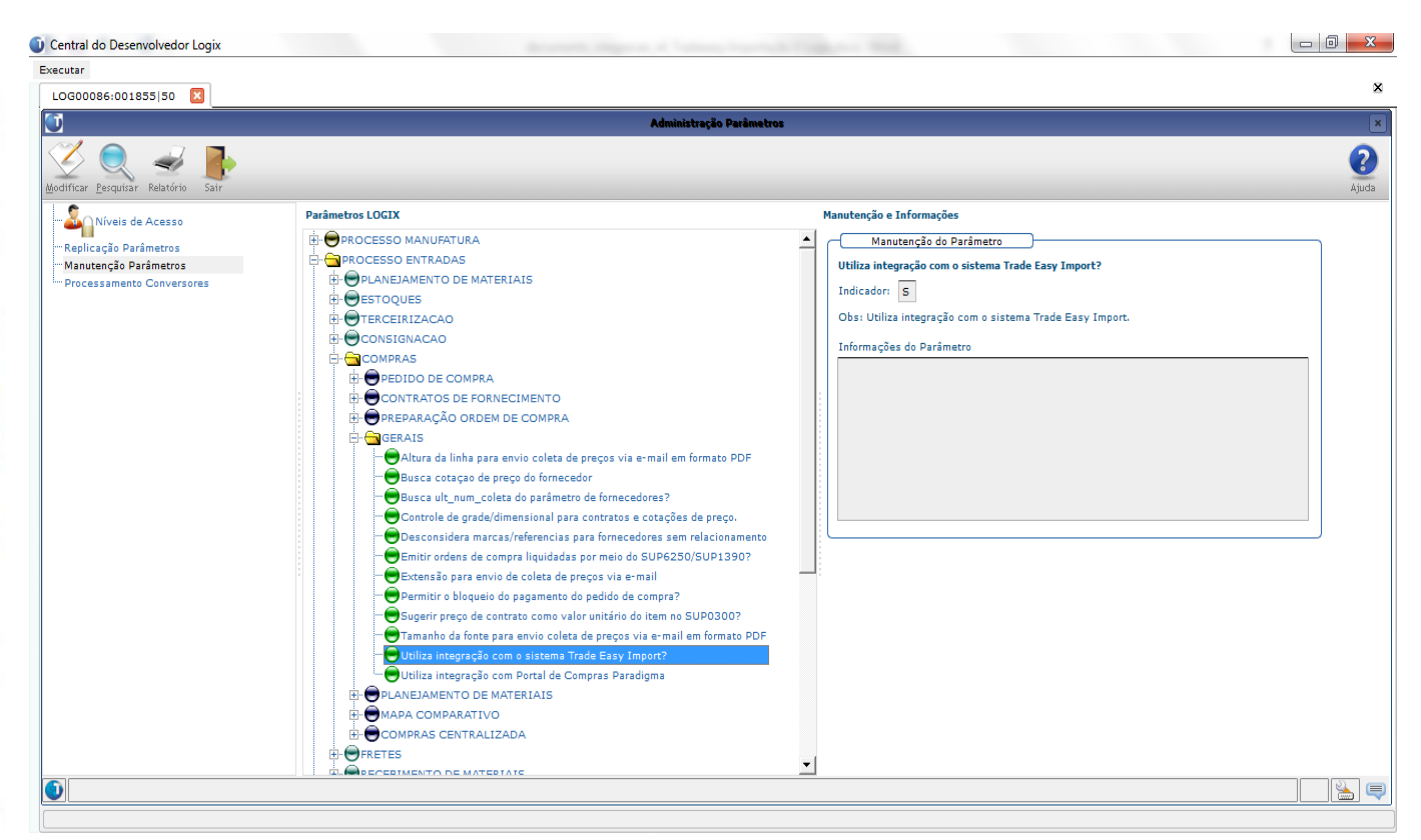

#### **Relacionamento De/Para de Empresa/Filial**:

Para que uma mensagem de integração possa ser recebida, é necessário informar o código da empresa e/ou filial do sistema de origem.

Quando uma mensagem é recebida pelo Logix, a partir da "Empresa Externa" e "Filial Externa" existentes na *TOTVSMessage* o sistema identificará qual é a "Empresa Logix" para atualização dos dados. Estas informações são registradas no Eai10000 -> Aplicativos externos -> De/Para empresas (botão).

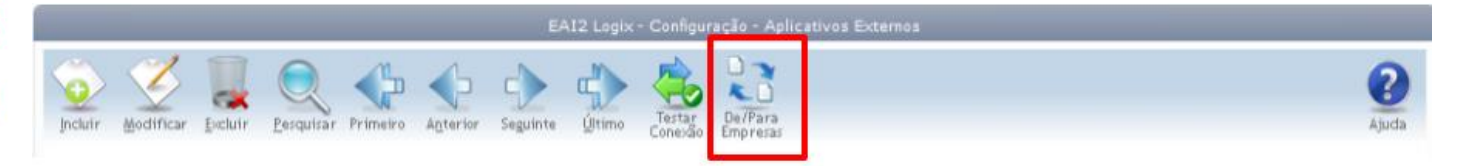

 $\bullet$ 

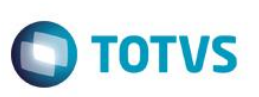

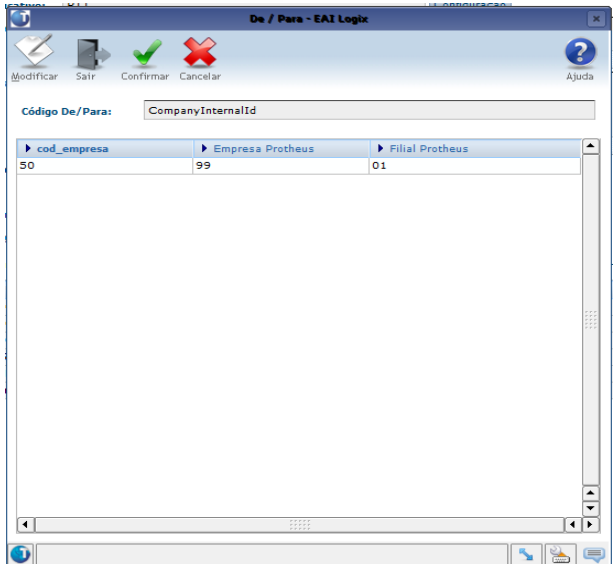

## <span id="page-13-0"></span>**6. Controle de Versão**

<span id="page-13-1"></span>Não se aplica.

## **7. Suporte**

Para suporte ao produto Trade-Easy Import entrar em contato com a empresa Trade-Easy, pelo [contato@trade-easy.com.br,](mailto:contato@trade-easy.com.br) ou [www.trade-easy.com.br](http://www.trade-easy.com.br/) opção suporte online.

Caso necessite auxílio na configuração do EAI deverá ser aberto chamado para o produto Framework ou auxilio na utilização do SUP/financeiro ou parametrizações deverá ser aberto chamado para o produto Gestão de Materiais ou finanças, através do [www.totvs.com](http://www.totvs.com/) > Acesso cliente.

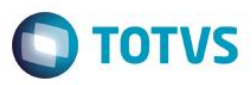

## **8. Transações/Entidades/Mensagens únicas**

<span id="page-14-0"></span>*Para esta integração estão previstas as mensagens abaixo:*

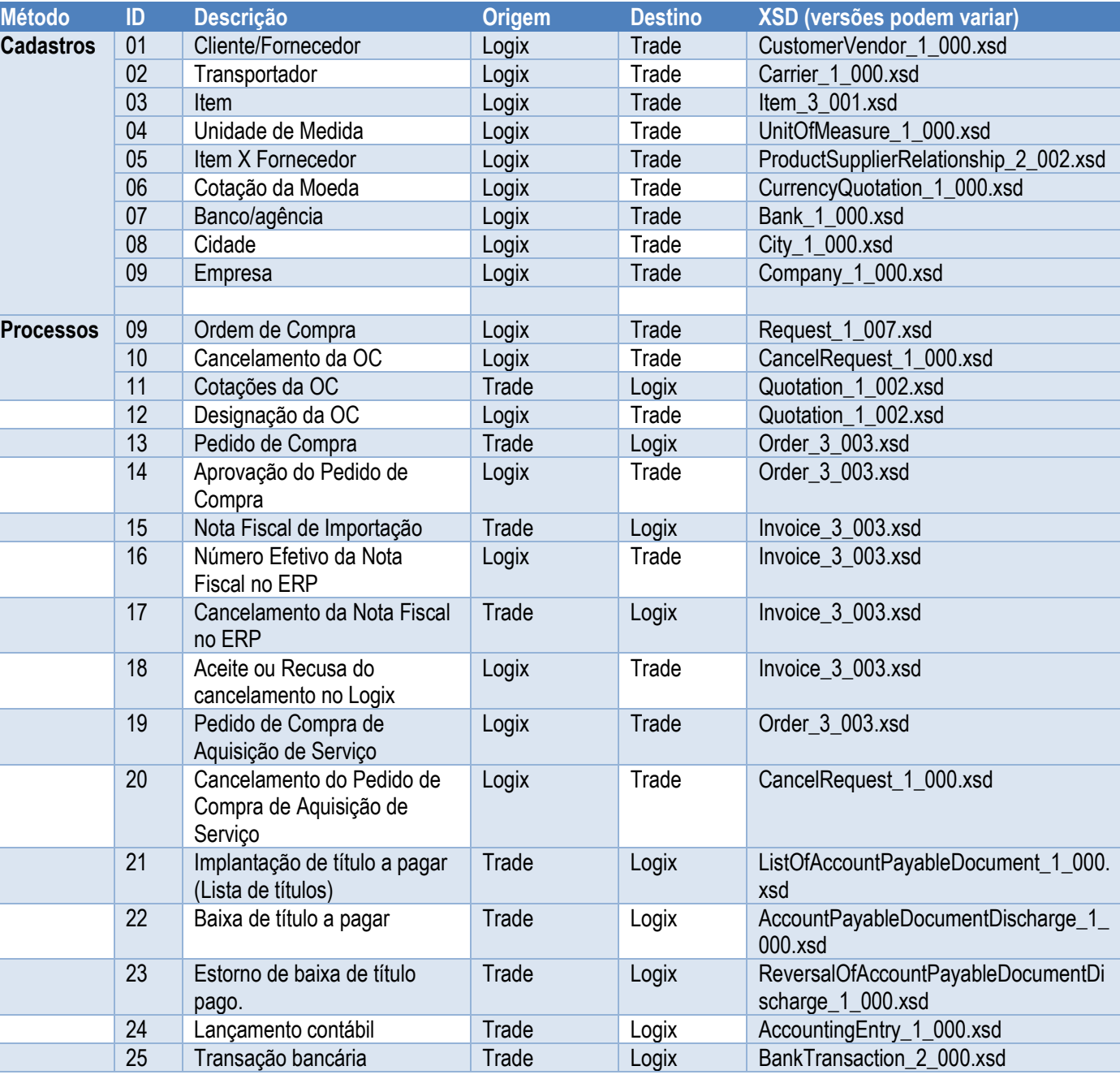

\* Os cadastros referentes Condição de Pagamento e Moeda não serão integrados via mensagem única. Existe um de/para no sistema Trade Easy onde no mesmo deve-se associar o código do Logix manualmente para envio destes códigos nas mensagens.

**Importante:** Serão integradas somente as ordens de compra selecionadas pelo usuário no programa de integração de ordem de compra (SUP34093).

 $\overline{6}$ 

 $\overline{\bullet}$ 

# <span id="page-15-0"></span>**9. Fluxo das Informações**

# <span id="page-15-1"></span>**10.1 Processo de importação**

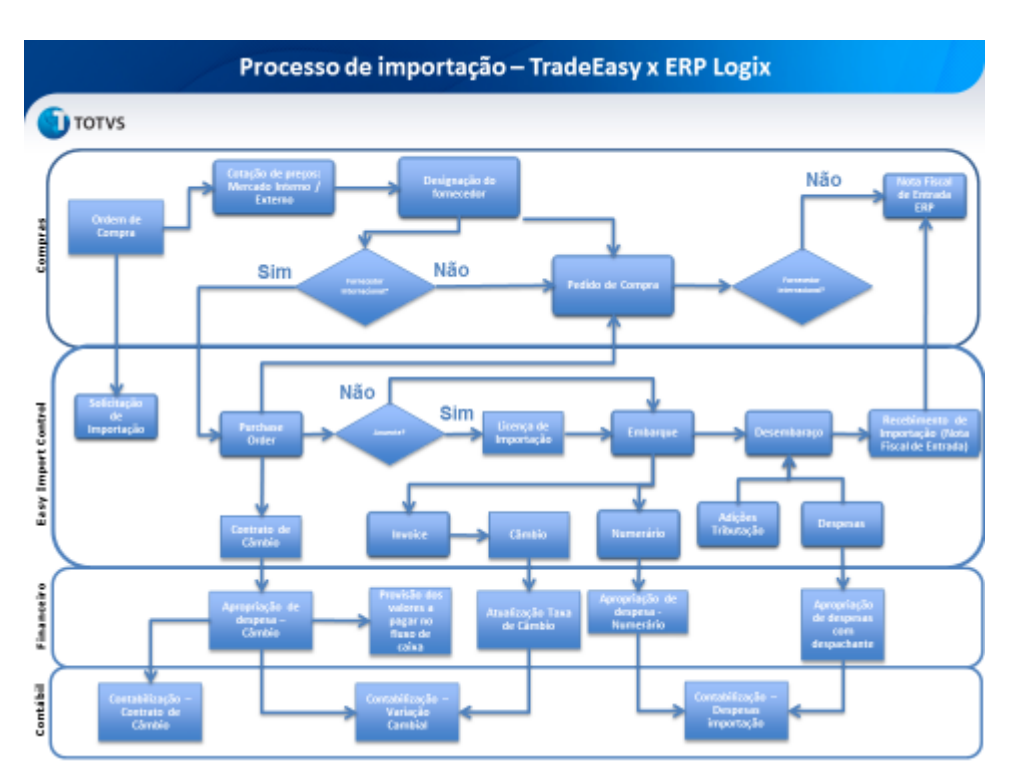

Utilizando o programa SUP34093, selecionar as ordens de compra que deverão ser enviadas para o Trade-Easy. Estas ordens de compras enviadas serão utilizadas para dar início ao processo de importação.

O SUP34093 deverá consultar todas as ordens de compras geradas pelo SUP0290 (Itens com controle de estoque) e SUP0300 (Itens sem controle de estoque) que atendam os seguintes requisitos:

- A situação como A Aberta
- O fornecedor da ordem de compra ainda não estiver designado
- O pedido ainda não pode estar criado

É permitido a multiseleção das ordens consultadas e ao confirmar a operação, o programa deverá enviar as informações para o Trade-Easy utilizando integração com mensagem única.

Depois de realizado o envio com sucesso, as ordens deverão ser marcadas para que não seja possível envia-las novamente ao Trade-Easy. Para realizar esta marcação, é gravado um registro na tabela sup\_par\_oc, com código do parâmetro "integrado\_trade\_easy", onde:

- Se existir o parâmetro e o campo parametro ind for igual a "S", significa que a ordem já foi integrada.
- Se não existir o parâmetro ou o campo parametro ind for igual a "N" ou nulo, significa que a ordem ainda não foi integrada.

A tela de multiseleção, possui duas colunas, uma para o Trade-Easy e outra para o sistema Paradigma. As duas não poderão ser selecionadas simultaneamente.

Com base nesta seleção, a função de integração deverá selecionar o contexto a ser utilizado.

A mensagem única referente a ordem de compra é "Request" versão 1.007, que deverá estar habilitada no EAI10000

**TOTVS** 

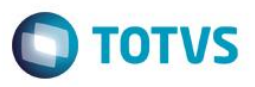

Conforme visto as ordens de debito direto, o cadastro de item x fornecedor será realizado diretamente dentro do Trade-Easy. Como uma demanda de compra destinada ao mercado externo, pode ser também cotada e possivelmente designada para o mercado interno, as ordens enviadas ao Trade-Easy poderão ser utilizadas pelo ERP. No entanto, quando realizada a designação, o ERP deverá encaminhar uma mensagem ao Trade-Easy, realizando o cancelamento daquela ordem de compra, para o mercado externo.

A mensagem única referente ao cancelamento da ordem de compra é "CancelRequest" versão 1.000, que deverá estar habilitada no EAI10000

Quando for cancelada por designação no mercado interno, ira com texto padrão para o campo Motivo Cancelamento como "Mercado Interno".

Da mesma forma, quando uma ordem de compra que foi integrada sofrer designação pelo Trade-Easy, deverá ser enviada uma mensagem ao ERP Logix, confirmando que ela será destinada ao mercado externo e não poderá mais ser utilizada pelo Logix.

Ordens de compra que foram integradas com o programa Trade-Easy, ao sofrerem atualização das suas informações precisam enviar a mensagem de integração novamente.

*Abaixo lista de programas relacionados com integração de ordem de compra:*

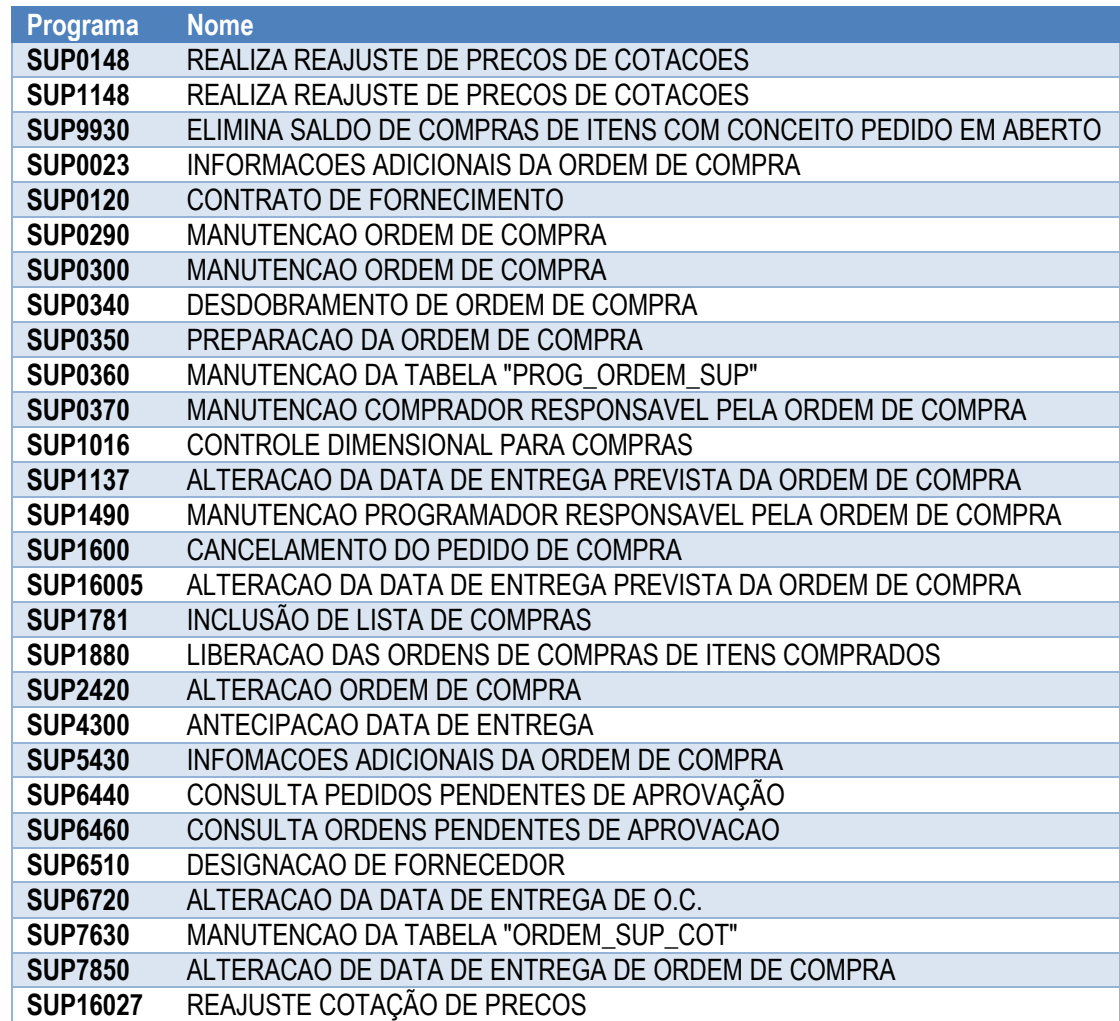

 $\ddot{\circ}$ 

 $\bullet$ 

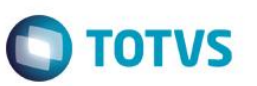

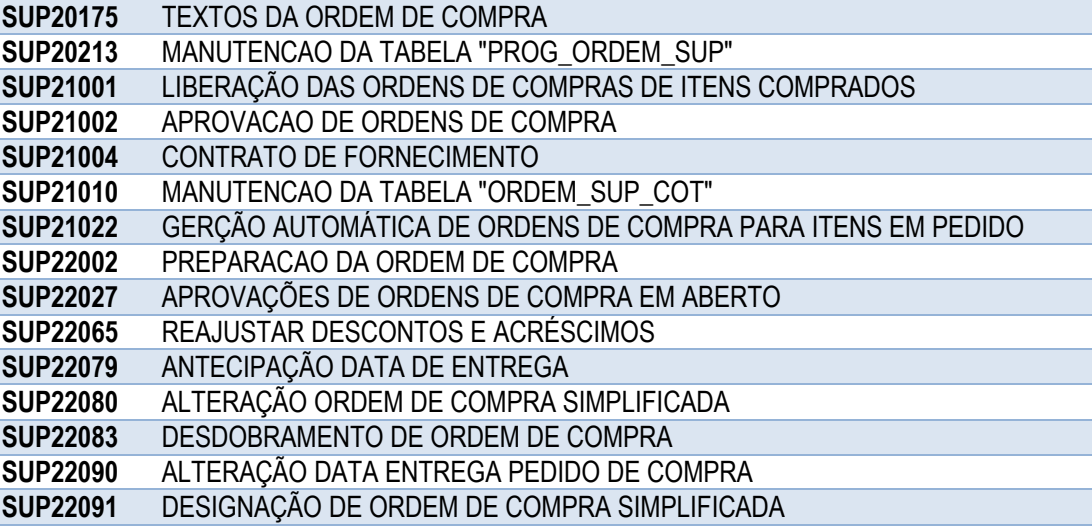

Não será permitida alteração de ordens que já possuam pedido associado.

Quando for feito o recebimento do pedido via mensagem e atualizar os dados da ordem, a Trade-Easy fará a atualização das informações de ordem em sua base e não deve ser chamada a mensagem de integração de ordem.

Data de entrega para ordens com pedido, só sofrerão modificação quando a alteração do pedido for feita no Trade-Easy

Os seguintes programas fazem designação de fornecedor da ordem no ERP Logix:

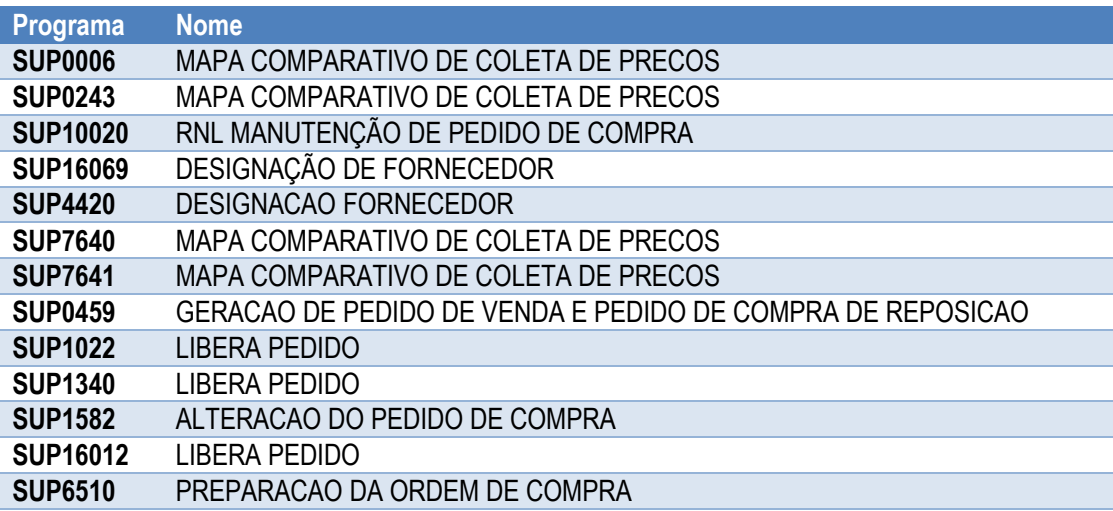

Quando a cotação da ordem for referente ao mercado interno, é enviada a mensagem de cancelamento "CancelRequest" versão 1.000 ao Trade-Easy, indicando que a compra será realizada para o mercado interno e que a solicitação de importação deve ser cancelada.

Quando a cotação da ordem for referente ao mercado externo, é utilizada a mesma mensagem de cotação "Quotation" e enviada qual a cotação que foi designada pelo Logix, que será utilizada pelo Trade-Easy na geração do pedido.

Bloqueado qualquer alteração nas informações da cotação que seja do mercado externo.

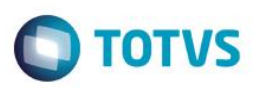

Permitido apenas a designação ir direto para o campo data de validade.

Não permitido também que cotações do Trade-Easy sejam excluídas através da tela de designação.

Quando feita a designação para o mercado interno, manterá o parâmetro na tabela sup\_par\_oc, indicando a integração com o Trade-Easy.

Bloqueado a inclusão de cotação com condição de pagamento de conta e ordem

Bloqueado a inclusão de cotação com fornecedor estrangeiro. Estas cotações virão apenas pelo Trade-Easy.

Os programas que fazem a cancelamento ou exclusão de ordem de compra, foram alterados para fazer a chamada da mensagem única que solicita o cancelamento do processo de importação no sistema Trade-Easy. A mensagem é mesma utilizada quando ocorre a designação do fornecedor "CancelRequest" versão 1.000.

#### *São os programas:*

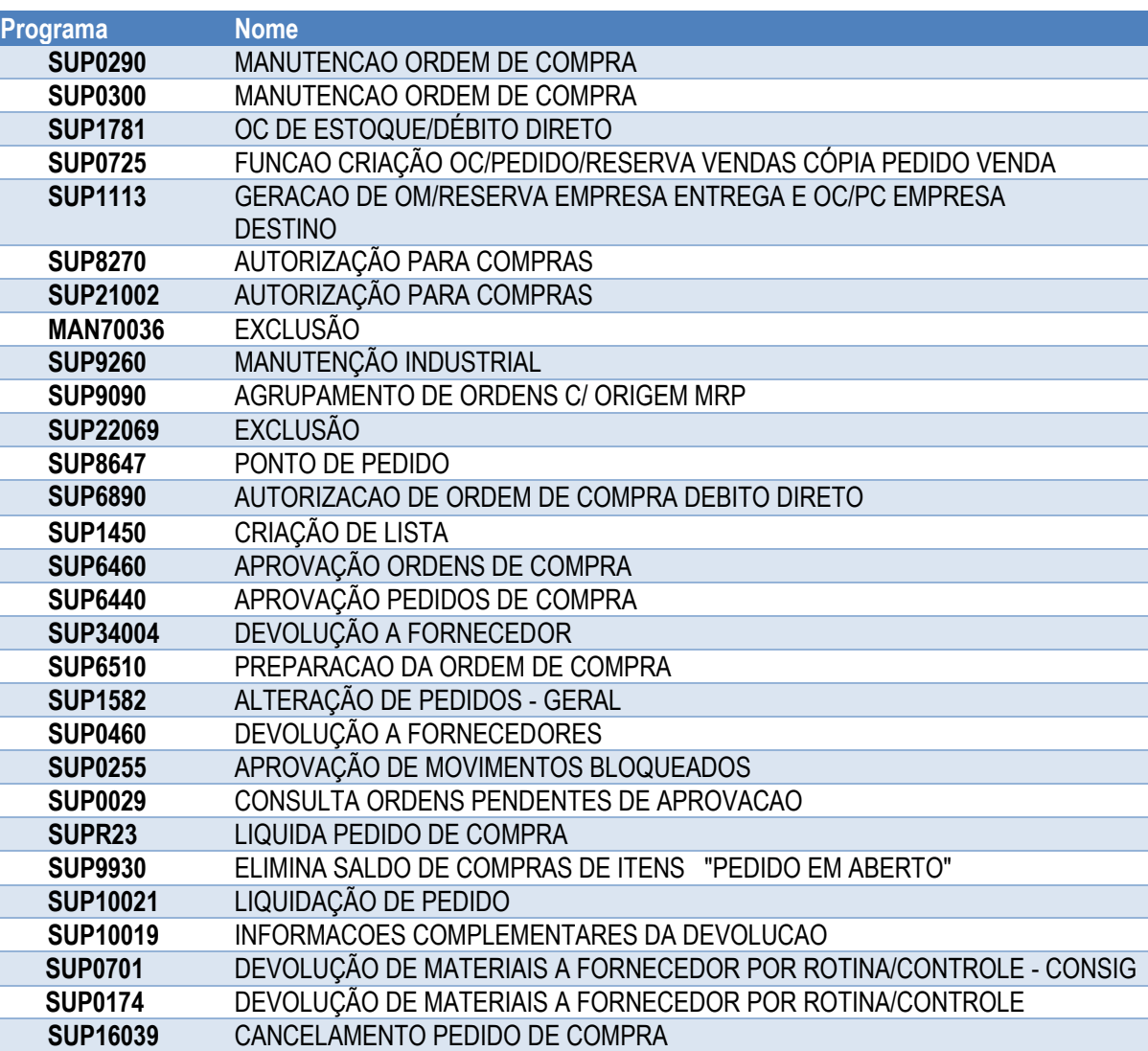

 $\overline{\circ}$ 

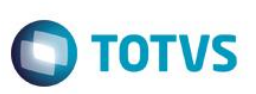

Juntamente com as informações de ordem de compra, serão enviadas as informações de AEN, contas e percentual de participação na ordem de compra. Para isso foi utilizado a mensagem "Request" versão 1.007.

Para as ordens de compra de débito direto, será enviada na mensagem, "Request" versão 1.007, com a descrição informada em tela.

## <span id="page-19-0"></span>**10.1.1 Pedido de Compra**

Assim que uma ordem de compra for enviada para o Trade-Easy, ele será responsável por realizar as cotações das mercadorias no mercado externo e gerar o Pedido de Compra.

As cotações da mercadoria poderão ser enviadas para o Logix individualmente ou poderão não ser enviadas.

<span id="page-19-1"></span>No caso de ser enviado somente o pedido de compra, será gerada uma única cotação do mercado externo, utilizando os dados do próprio pedido.

#### **10.1.2 Cotações da Ordem – geradas separadamente antes do pedido:**

Poderá ser enviado cotações de OC que já tenham sido designadas. Neste caso, se as alterações não interferirem no valor da OC, o Trade-Easy irá nos enviar uma Tag (winner=1), através de mensagem única informando para mantermos a designação atual.

Se todas as Tag da mensagem estiverem com valor igual a zero (Winner=0), a designação atual da OC será desfeita para que as cotações sejam avaliadas novamente.

Depois de validar que uma ordem foi integrada em um dos dois sistemas, Logix ou Trade-Easy, ira gravar que OC foi integrada ao Trade-Easy (registro na sup par oc, parâmetro = 'integrado trade easy', parâmetro ind = 'S').

Caso seja uma OC integrada ao Trade-Easy, o fornecedor 'vencedor' será o mesmo do pedido de compra, e também ira gerar um registro na tabela sup\_par\_cot\_preco, identificando que é uma cotação da Trade-Easy, para diferenciarmos as demais cotações do mercado nacional que podem existir.

Observações:

*- O Trade-Easy irá enviar para o Logix o valor unitário da mercadoria em moeda estrangeira (tag: unitprice) e o valor das despesas e impostos será enviado separadamente através de textos (tag: observation).*

*- Na tag 'Quantity' será informado o total da ordem de compra, e na tag 'DeliveryDate' a data de entrega da última entrega prevista*

O Trade-Easy deve enviar para o Logix no momento da inclusão de uma solicitação de pedido de compra, mensagem única "Order" versão 3.003, onde será gerado o número do pedido no ERP e retornado esse número do pedido para eles através do retorno da mesma mensagem única.

Caso o Trade-Easy nos envie novas mensagens relacionadas ao mesmo pedido Logix, devem nos enviar a tag OrderId preenchida com o número do pedido e a tag funcmsgorder igual a '10 – Alteração', caso contrário, o sistema entenderá que deve ser gerado novo pedido, indevidamente.

A primeira validação a ser feita é se as OCs enviadas na mensagem estão com o parâmetro de integradas ao Trade-Easy.

Caso alguma delas não esteja com este parâmetro ativo, não é um pedido válido e deve ser retornado, com mensagem de erro para o Trade-Easy.

**TOTVS** 

Quando for inclusão de um pedido ira validar se as OCs enviadas na solicitação de pedido estão aptas a geração de um novo pedido no ERP:

- *Ordens abertas*
- *- Com fornecedor*
- *- Com cotação*
- *- Sem pedido de compra*

Caso não atenda esses requisitos, também ira retornar mensagem de erro para o Trade-Easy.

No momento do recebimento do pedido, verifica se já existe cotação designada na OC e se é uma cotação do Trade-Easy

Se for cotação do Trade-Easy, e a OC estiver designada com uma cotação do mercado nacional, deverá retornar erro para o Trade-Easy.

Se não existir cotação designada, deverá ser gerado uma nova cotação no sistema Logix com os dados enviados no pedido e realizar a designação da OC automaticamente.

Somente aceitar condição de pagamento configuradas como SEM PAGAMENTO. Caso seja enviada condição de pagamento indevida retornar mensagem de erro ao Trade-Easy e não permitir integrar o pedido.

Caso o pedido não seja liberado, o status ficará aberto no Logix e será enviado mensagem única informando que esta 'aguardando aprovação'.

Se o pedido não for liberado no Logix, a importação fica travada no Trade-Easy até que o pedido seja liberado.

Caso o pedido seja liberado já na inclusão será dado o retorno por mensagem única de 'aprovado', lembrando que a mensagem única trata da forma como os dois sistemas, Trade-Easy e Logix se comunicam, e não na mensagem em tela.

Para cada pedido enviado pelo Trade-Easy, será necessário gerar um registro na tabela sup\_par\_ped\_compra, identificando que este pedido foi recebido do Trade-Easy, para ser bloqueado o recebimento manual de notas destes pedidos e também bloqueado a manutenção dos mesmos no ERP.

Nas ordens de compra será atualizada a quantidade e datas de entrega, conforme enviados na mensagem.

Quando a quantidade recebida da tabela prog\_ordem\_sup estiver maior que zero, não será excluída esta programação, apenas atualizada as datas de entrega.

Para as programações que estiverem com quantidade recebida igual a zero, deverão ser excluídas e criadas novas programações conforme enviado na mensagem única.

A versão da OC também será automática, caso a situação atual da OC seja Aberto (A) não irá criar nova versão e caso a situação seja Realizado (R), cera\_\_\_2 criada nova versão e alterado a situação para Aberto (A) até que passe pelas funções de aprovação do pedido.

Em caso de mensagem única de delete para OC, apenas a OC será excluída do pedido.

É verificado se todas as OCs que continuarem vinculadas ao pedido estão liquidadas, em caso de estiverem, a situação do pedido será mudada para liquidado.

reservagos

 $\overline{\omega}$ 

**ESTG** 

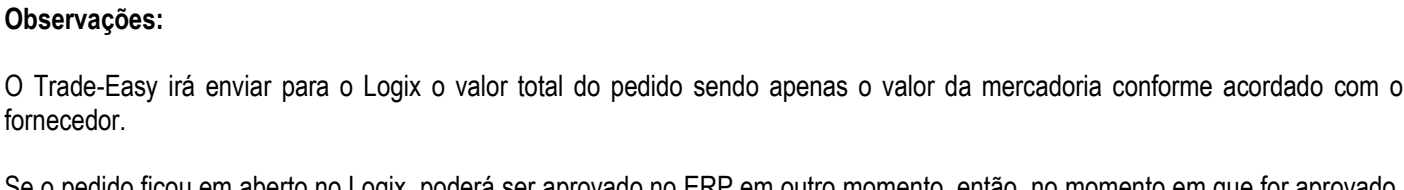

tenham, irá desvincular as OCs do pedido e deixar a OC pendente para ser reaproveitada.

**Trade Easy Import x Backoffice Logix**

Se o pedido ficou em aberto no Logix, poderá ser aprovado no ERP em outro momento, então, no momento em que for aprovado, uma mensagem do pedido atualizando este status deve ser enviada para o Trade-Easy.

Em caso de mensagem única de delete do Pedido, neste caso, ira ser verificado se todas OC não tiveram recebimento. Caso não

Será Verificado se o pedido que está sendo aprovado foi gerado pelo Trade-Easy (registro na tabela sup\_par\_ped\_compra, parâmetro = 'pc\_trade\_easy', parametro\_ind = 'S'), se foi gerado pelo Trade-Easy, irá gerar uma mensagem "Order" versão 3.002 a ser enviada para o Trade-Easy.

Neste caso, o ERP que enviará a mensagem de pedido para Trade-Easy com o status atualizado.

Será bloqueado os programas que fazem manutenção no pedido de compra e alteram o valor do pedido, pois, após geração do pedido as informações são de responsabilidade do Trade-Easy.

Se o pedido for um pedido integrado ao Trade-Easy, não permitirá efetuar manutenção.

As alterações serão feitas no Trade-Easy e reenviadas ao Logix.

*Os seguintes programas e funções foram alterados:*

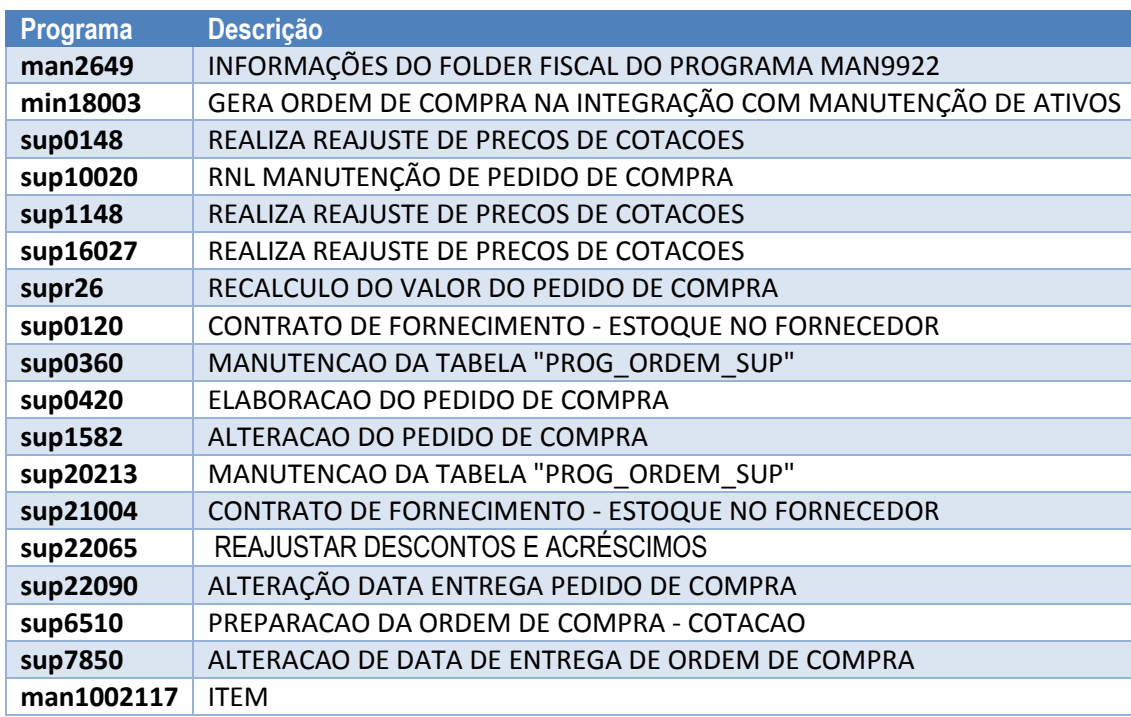

*Os seguintes programas e funções que cancelam, excluem e liquidam pedido de compra, foram alterados para não permitir o cancelamento que será de responsabilidade do Trade-Easy*

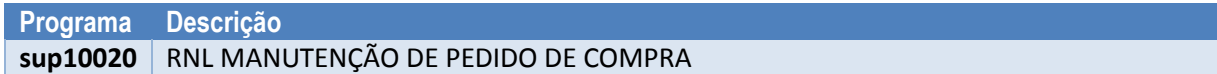

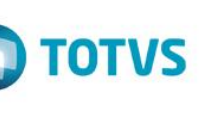

Este documento é de propriedade da TOTVS. Todos os direitos reservados.

 $\overline{\circ}$ 

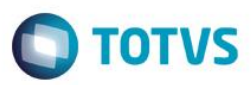

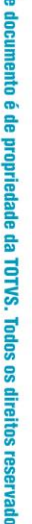

 $S.$   $\odot$ 

國

 $\odot$ 

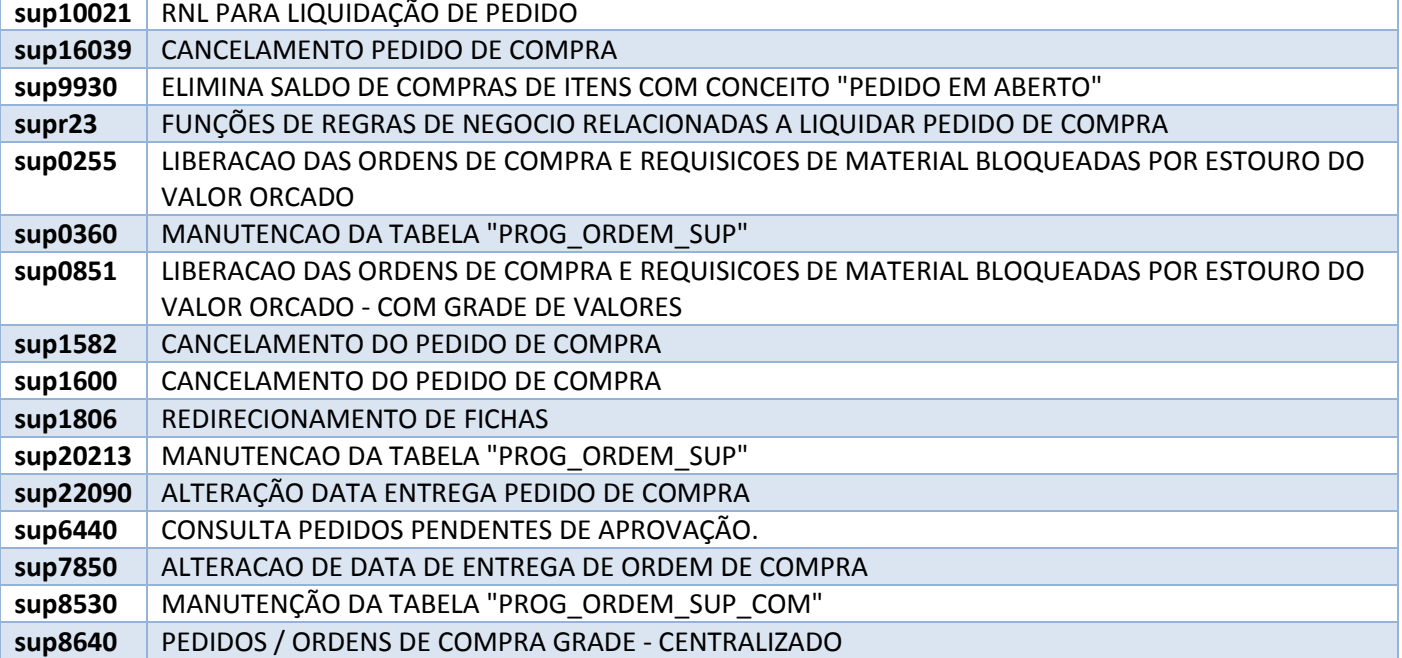

Na geração manual de pedidos ou inclusão de ordem manualmente no pedido pelo ERP, caso seja informado um pedido ou ordem que esteia integrada ao Trade-Easy e cotação da OC também seja do Trade-Easy (sup\_par\_cot\_preco.parametro = 'cot\_trade\_easy'), deverá bloquear a geração/manutenção do pedido.

*Programas envolvidos:*

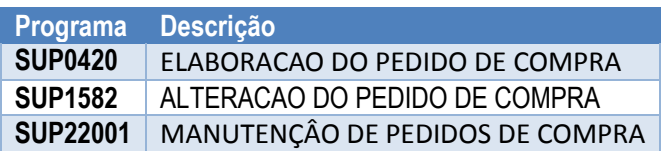

Na geração automática de pedidos de compra, as OCs que estão integradas ao Trade-Easy devem ser ignoradas (tabela sup\_par\_oc, parâmetro: integrado\_trade\_easy, parâmetro\_ind = 'S').

*Programas envolvidos:*

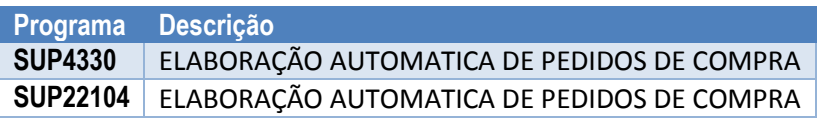

## <span id="page-22-0"></span>**10.1.3 Cancelamento de pedido**

Não será feito cancelamento, pois, qualquer uma dessas ações iriam refletir em cancelamento de OC que não pode ser feito através do Trade-Easy.

As OCs que não terão mais recebimento serão apenas deletadas do pedido individualmente, o que irá regularizar a situação do pedido.

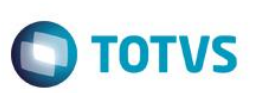

#### **10.1.4 Geração de nota fiscal**

<span id="page-23-0"></span>Gerar a nota fiscal de importação no ERP através da troca de mensagem única entre o Trade-Easy e o Logix.

O Trade-Easy será o responsável por gerar a nota fiscal da importação, realizar todos os cálculos e enviara os dados através de mensagem única "Invoice" versão 3.001 para integrar ao ERP.

Na integração da NF, haverá apenas a Inclusão ou o Cancelamento da NF, o Trade-Easy não nos enviará modificação ou exclusão da nota.

#### Inclusão da NF:

Será validado se o parâmetro por empresa 'integra\_tradeimport' está ativo. Caso não esteja, ira retornar erro e não permitir incluir a NF.

Inicialmente o ERP irá gerar o número do AR (e gravar como número da nota fiscal) e retornar ao Trade-Easy o número da nota

Posteriormente, ao ser gerado o número efetivo da NF no Sefaz, será enviado mensagem "Invoice" com o novo número.

No Logix, podemos ter apenas uma finalidade de importação por nota, então, iremos considerar como finalidade A (Amostra), quando todos os itens da NF possuírem a tag 'Sample' igual a S.

Caso exista um dos itens com a tag 'Sample' igual a N, será integrado com a finalidade N (Normal).

A função SUP0680 do SUP3760 irá fazer validação da informação, porém, com o parâmetro de recalcular impostos igual a N. O sistema somente deverá gerar a informação dos valores calculados e validá-los. Os valores declarados não poderão ser atualizados.

Para cada AR enviado pelo Trade-Easy, será necessário gerar um registro na tabela SUP\_PAR\_AR, para identificar que esta nota foi gerada através da integração. (sup\_par\_ar.parametro = 'nf\_trade\_easy')

O SUP3850, que valida o pedido informado na entrada da nota, na inclusão manual das notas fiscais, ira validar se o número do pedido que está sendo incluído é um pedido integrado ao Trade-Easy (registro na tabela sup par ped compra, parâmetro = 'pc\_trade\_easy', parametro\_ind = 'S').

Se for um pedido integrado ao Trade-Easy, emiti mensagem: 'Pedido integrado ao Trade-Easy. Não permite inclusão manual.' E não permitir prosseguir com a inclusão da nota.

No SUP3760 não será permitido alteração de nenhum campo que modifique o total da nota ou impostos, quando NF integrada ao Trade-Easy (registro na tabela SUP\_PAR\_AR, sup\_par\_ar.parametro = 'nf\_trade\_easy', sup\_par\_ar.par\_ind\_especial = 'S')

Os únicos campos que permitem alteração são:

*SUP3760 – Cabeçalho:*

*- Tipo*

*- CFOP*

*SUP3760 – Itens:*

*- Bloqueado todos os campos.*

*SUP3840 (7\_inf\_compl\_nf):*

- *- Inscrição Estadual*
- *- Registro entrada*

ര

# **Trade Easy Import x Backoffice Logix**

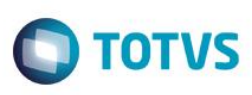

- *- Transportador*
- *- UF Veículo*
- *- Placa*
- *- Série fiscal 3 dígitos*
- *- Modelo nota fiscal*
- *- Placa Reboque*
- *- UF Reboque*
- *- Meio Transporte*

## *SUP3870 (X-info\_fiscal\_item):*

- *- Incid IPI*
- *- Incid ICMS*
- *- Grupo de Despesa*
- *- Tipo de Despesa*
- *- Código Fiscal*

Na consistência automática da nota no SUP3760/SUP3840 e SUP3870, ao final da modificação, quando for uma NF integrada ao Trade-Easy (registro na tabela SUP\_PAR\_AR, sup\_par\_ar.parametro = 'nf\_trade\_easy', sup\_par\_ar.par\_ind\_especial = 'S'), não irá mais perguntar ao usuário 'Deseja recalcular impostos declarados?', irá passar parâmetro igual a N.

Para não alterar os valores declarados as seguintes funções dos programas foram bloqueadas

#### Funções/Opções do SUP3760:

Bloquear:

- *- incL.itens*
- *- Exclui\_item*
- *- 6-exclui\_nota*
- *- 2-cancelar*

Liberarada somente opção de consulta (bloqueada opção de modificar):

- *- 'Q-Impostos' e demais opção habilitadas a partir desta opção.*
- *- 'inf\_comPl\_item' e demais opções habilitadas a partir desta opção: permitir somente consulta/demais bloquear.*
- *- '&\_desconto\_acrescimo': e demais opções habilitadas a partir desta opção: permitir somente consulta.*

*- 'coNsiste': Neste ponto, quando for uma NF integrada ao Trade-Easy, não poderá fazer pergunta ao usuário 'Deseja recalcular impostos declarados?'. Não poderá fazer a perguntar e deverá passar parâmetro igual a N. Para não alterar os valores declarados.*

## <span id="page-24-0"></span>**10.1.5 Geração do Número da NF na SEFAZ**

Os programas SUP1722 e OBF40000 iram gerar o número da nota fiscal no envio para a Sefaz, de uma nota integrada ao Trade-Easy (registro na tabela SUP\_PAR\_AR, sup\_par\_ar.parametro = 'nf\_trade\_easy', sup\_par\_ar.par\_ind\_especial = 'S'), e após isso iram enviar mensagem única "Invoice" para o Trade-Easy , com o novo número da nota fiscal.

Este documento é de propriedade da TOTVS. Todos os direitos reservados.

 $\odot$ 

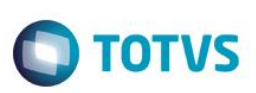

#### **10.1.6 Cancelamento da NF**

<span id="page-25-0"></span>Quando o Trade-Easy enviar o cancelamento de uma NF, será permitido cancelar somente se:

*- NF não integrada a SEFAZ:* 

*- NF integrada a SEFAZ e dentro do tempo mínimo para cancelamento da NF*

Caso contrário, enviar retorno ao Trade-Easy que não é possível cancelar o processo.

Quando for possível cancelamento, teremos duas situações:

*- NF não integrada a SEFAZ: neste caso excluir a nota e todas as tabelas relacionadas do sistema.*

<span id="page-25-1"></span>*- NF integrada a SEFAZ e dentro do tempo mínimo para cancelamento da NF: neste caso, acionar a função de cancelamento junto a SEFAZ.* 

## **10.1.7 Contabilização da NF**

O Trade-Easy, no momento do embarque, enviara ao Logix um lançamento contábil diretamente na contabilidade, da seguinte forma:

*C – Conta Fornecedor*

*D – Conta Importação em andamento*

No Logix, na entrada da nota seria o momento em que creditaria na conta do Fornecedor.

Neste caso, teremos que alterar para passar a creditar a conta Importação em Andamento, pois, a conta Fornecedor já foi creditada pelo Trade-Easy.

O Logix fará da seguinte forma:

*C – Conta Importação em Andamento D – Conta Item*

Apenas complementando como será a contabilização:

Embarque (gerado pelo Trade-Easy):

*C – Fornecedor Trânsito D – Importação em Andamento*

Baixa de Embarque (gerado pelo Trade-Easy):

*D – Fornecedor Trânsito C – Importação em Andamento*

Recebimento (NF):

*C – Importação em Andamento D – Item*

 $\odot$ 

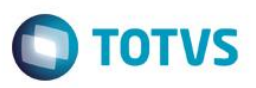

Contas a Pagar (Título):

*C – Fornecedor Recebimento*

*D – Importação em Andamento*

**Atenção: Fluxo de movimentações financeiras são apresentados no item 10.4 deste documento.**

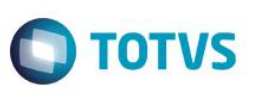

## <span id="page-27-0"></span>**10.2 Geração do SISCOSERV**

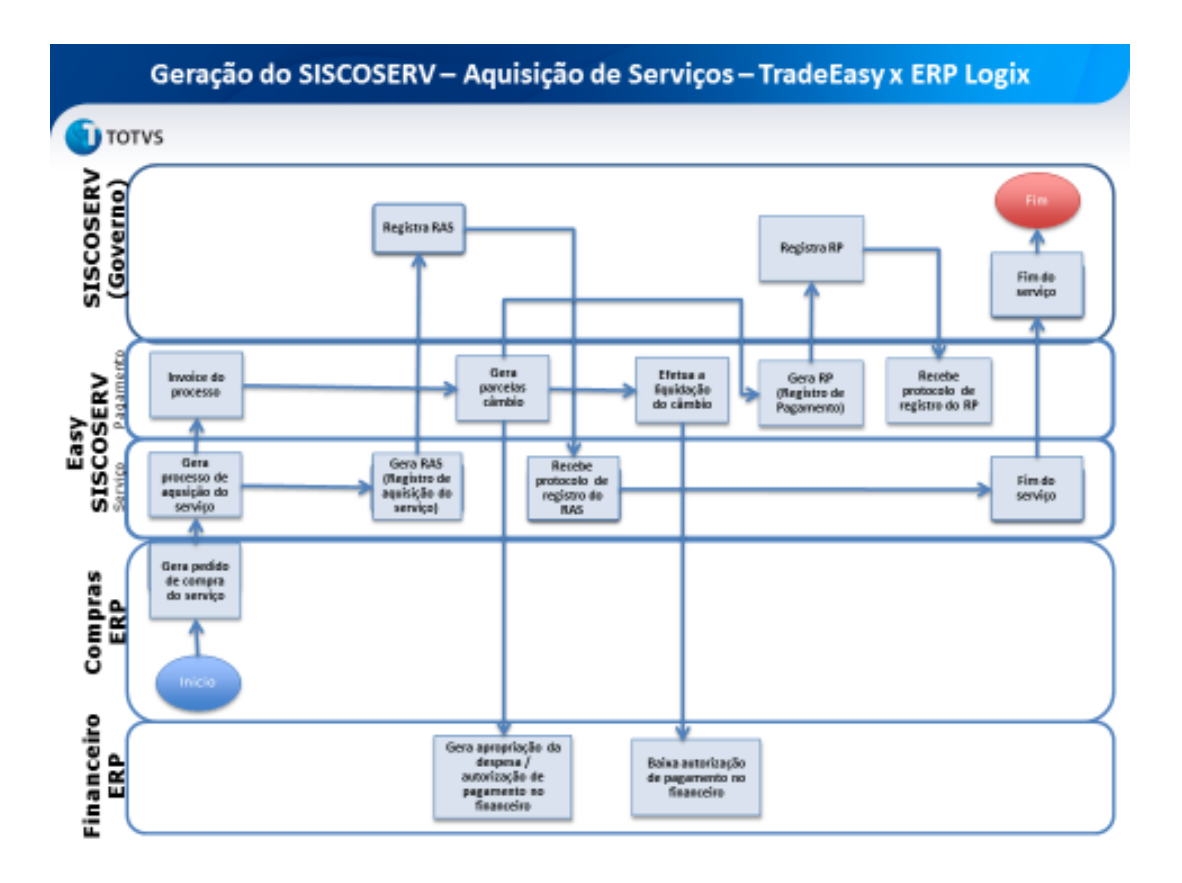

## <span id="page-27-1"></span>**10.2 .1 Pedidos de compra de aquisição de serviços do exterior com Siscoserv**

Será considerado pedidos de compra de serviços do exterior, os pedidos cujas ordem de compra tenham o 'Objetivo de compra' na tela SUP0300 igual a 'O' (Ordem Serviço), fornecedor seja estrangeiro (país do fornecedor diferente do país da empresa) e a situação do pedido seja igual a 'R' (Realizado).

Se tiver ao menos uma OC nesta condição será integrado o pedido.

*Os seguintes programas foram alterados para prever a Inclusão do pedido:*

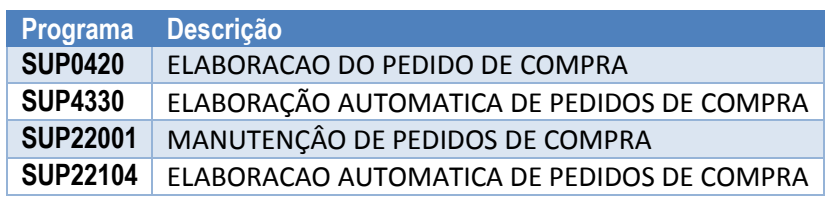

Após integrar o pedido ao Trade-Easy, será gravado um parâmetro na tabela sup\_par\_ped\_compra que irá identificar que este pedido foi integrado ao Trade-Easy/Siscoserv.

 $\stackrel{.}{\circ}$ 

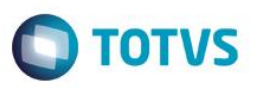

Caso já existe para o pedido em questão o parâmetro gravado, irá atualizar somente o parâmetro de data.

Caso seja alterado um pedido integrado ao Trade-Easy/SISCOSERV (sup par ped compra.parametro = 'integrado siscoserv'), será reenviado mensagem atualizada para o Trade-Easy, somente quando situação do pedido for igual a R=Realizado.

*Programas envolvidos:*

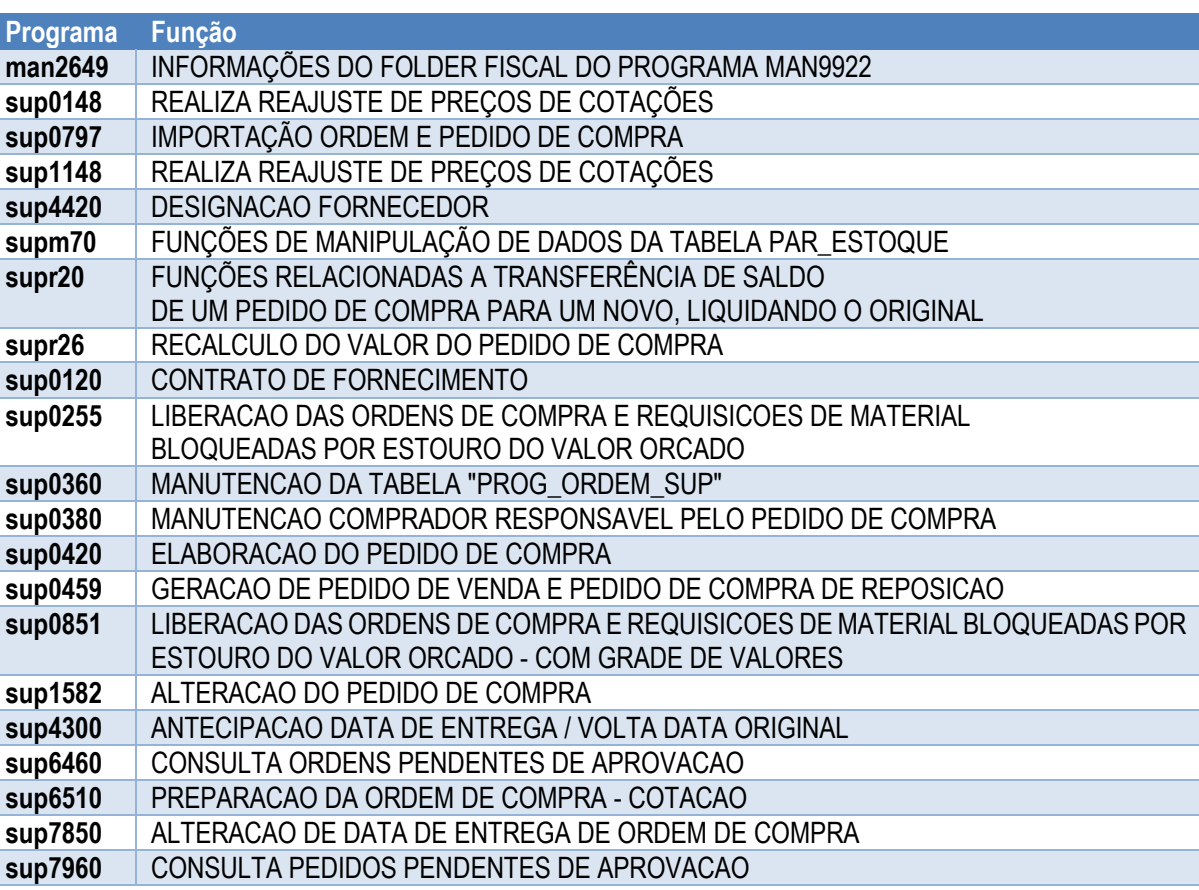

Caso em que o pedido ficou em aberto no Logix, poderá ser aprovado no ERP em outro momento.

No momento em que for aprovado irá verificar se o pedido que está sendo aprovado contém ordens de serviço (tenham o 'Objetivo de compra' na tela SUP0300 igual a 'O' (Ordem Serviço), fornecedor seja estrangeiro (país do fornecedor diferente do país da empresa) e a situação do pedido seja igual a 'R' (Realizado).

Se tiver ao menos uma OC nesta condição será integrado o pedido, ou pedido já se encontra integrado ao Trade-Easy/Siscoserv (sup\_par\_ped\_compra.parametro = 'integrado\_siscoserv') e fora alterado para o status R=Realizado.

Caso seja cancelado um pedido de compra de serviço do exterior, integrado ao Trade-Easy/Siscoserv (sup\_par\_ped\_compra.parametro = 'integrado\_siscoserv'), será enviado mensagem de cancelamento ou mensagem de "Order" versão 3.003 ao Trade-Easy.

*Programas envolvidos:*

**Programa Descrição sup16039** CANCELAMENTO PEDIDO DE COMPRA

 $\bullet$ 

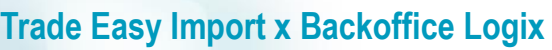

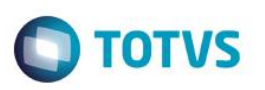

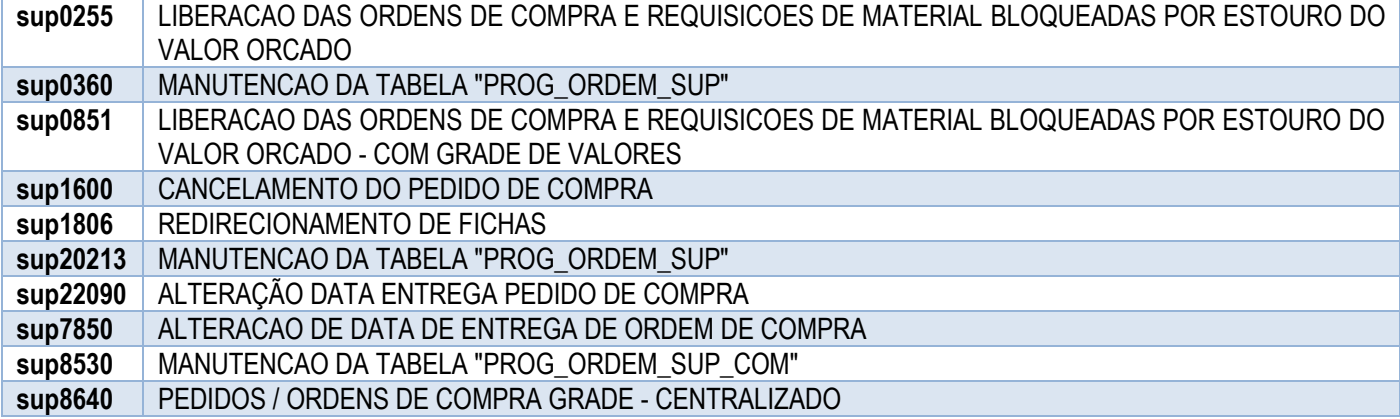

**Atenção: Fluxo de movimentações financeiras são apresentados no item 10.4 deste documento.**

## **10.3 DRAWBACK**

<span id="page-29-0"></span>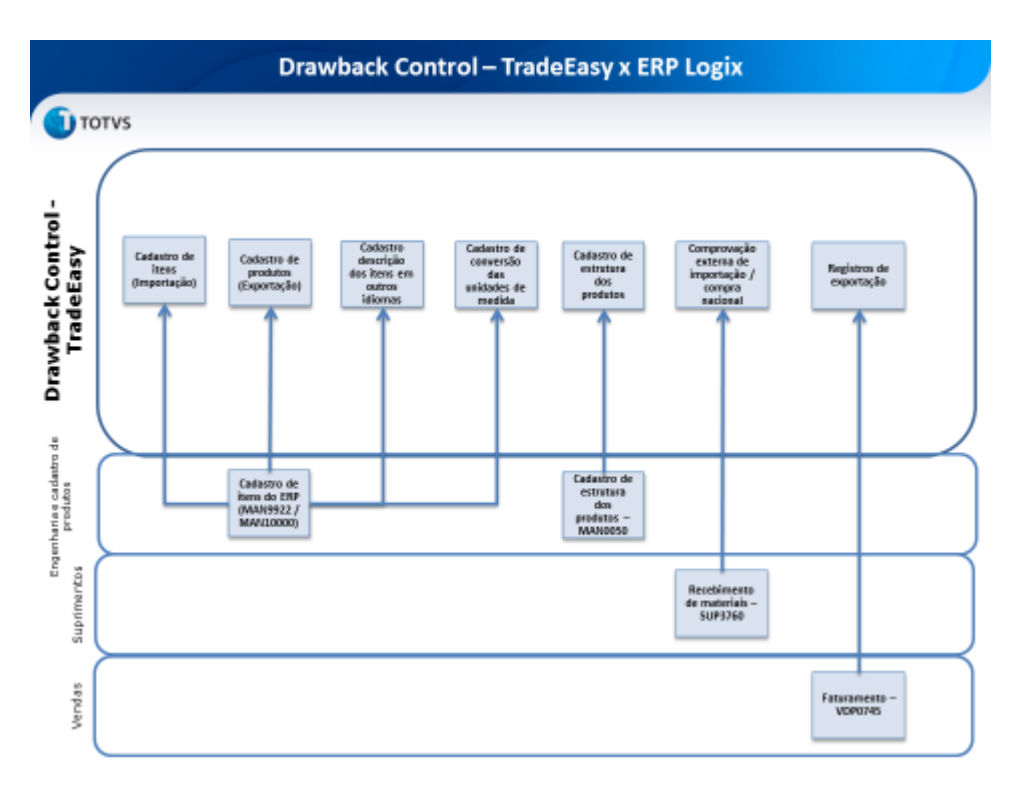

No cadastro de itens do ERP, serão implementadas funções com o objetivo de exportar as informações necessárias para que a Trade-Easy alimente os cadastros de produtos para importação / exportação, o cadastro com a descrição dos itens em outros idiomas e as informações relacionadas a conversão das unidades de medidas. Estas funções preverão tanto a carga inicial dos cadastros como a atualização dos mesmos a cada inclusão, modificação ou exclusão.

O cadastro da estrutura dos produtos no ERP será alterado para incluir uma nova função que exportará as estruturas para o Drawback Control da Trade-Easy. Esta função fará tanto a carga inicial das estruturas como atualizará as mesmas a cada nova inclusão, modificação ou exclusão.

Não será previsto Drawback Integrado Isenção e Suspensão, nem os pedidos de compra nacional referente a Drawback. As operações de importação/exportação já terão suas notas enviadas pela própria integração entre Logix e o Trade-Easy.

asa

nto é de propriedade da TOTVS. Todos os direitos reservados.  $\odot$ 

# **Trade Easy Import x Backoffice Logix**

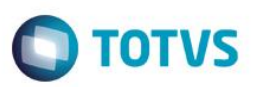

*Os cadastros envolvidos na integração são:*

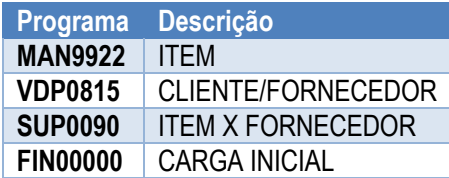

- *- Empresa*
- *- Fornecedor*
- *- Transportador*
- *- Comprador*
- *- Item*
- *- Unidade de Medida*
- *- Item X Fornecedor*
- *- Moeda*
- *- Cotações da Moeda*
- *- Condição de Pagamento*
- *- Modo de Embarque*
- *- Local de Entrega*
- *- Local de Cobrança*
- *- CFOP*
- *- Conta Contábil*
- *- Grupo de Despesa*
- *- Tipo de Despesa*

Funções de carga inicial que são chamadas a partir do FIN00000:

- *- Empresa*
- *- Cliente*
- *- Fornecedor*
- *- Transportador*
- *- Comprador*
- *- Item*
- *- Unidade de Medida*
- *- Item X Fornecedor*
- *- Cotações da Moeda*

#### **Observação:**

Empresa possui depara integrado a rotina através do LOG0200

Modalidade de Embarque não será enviado cadastro do Logix, será enviado na mensagem de pedido o tipo de frete, com base no tipo de frete enviado será selecionado a primeira modalidade de embarque cadastrada para este tipo.

 $\bullet$ 

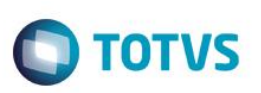

Local de Entrega e Local de Cobrança não será enviado cadastro do Logix, será utilizado o local padrão parametrizado na tabela par\_sup.

CFOP não será integrado, apenas será enviado na mensagem única de NF.

Conta Contábil não será integrada, apenas será enviada na mensagem única de NF.

Tipo de Despesa e Grupo de Despesa não serão enviados, serão selecionados diretamente do cadastro da OC/ item para gravar na nota fiscal.

<span id="page-31-0"></span>NCM não será integrado, apenas será enviado na mensagem única de NF

#### **10.3.1 Estrutura do item**

Quando ocorre mudança na estrutura do item, e enviado através de mensagem única "ItemStructure" versão 1.000 para Trade-Easy

*Os seguintes programas de cadastro de estrutura, foram alterados para que a cada manutenção (insert/update/delete) seja realizado o upsert e atualizado o cadastro de estrutura no Trade-Easy.* 

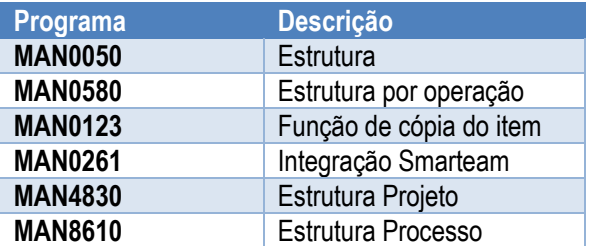

Estes programas de manutenção da estrutura têm como procedimento eliminar os componentes e reinclui-los a cada modificação. Pensando nesta situação, a mensagem de estrutura foi criada de maneira que seus itens componentes sejam informados no formato de lista. Assim, a cada modificação será feita a geração de apenas um XML com todos as informações.

Caberá ao programa Trade-Easy, ao receber um XML atualizar sua estrutura, tendo o cuidado de incluir os novos componentes, alterar os componentes já existentes e eliminar os componentes que não façam mais parte da estrutura.

Cada XML terá um item pai e abaixo dele a lista de componentes associados a ele diretamente. Assim, a cada XML será representado apenas um nível da estrutura.

O programa de substituição de componentes na estrutura MAN3950, tem como objetivo selecionar componentes em estruturas e substitui-los por um outro item. Essa substituição pode ser feita de duas maneiras:

*Excluir Componente:* 

*Nesta opção o programa realiza um update substituindo o componente anterior pelo novo. Para fins da integração, a função deverá armazenar quais estruturas foram afetadas pela atualização e ao final do processo realizar a criação do XML para a estrutura inteira de cada item pai.*

*Atualizar Data Validade:*

*Nesta opção o programa atualizado a data final do componente de origem para a data atual, encerrando a sua vigência e inclui o novo componente com data início de validade igual a data atual, iniciando a sua vigência. Para questões de*  Este

nento é de propriedade da TOTVS. Todos os direitos reservados.  $\odot$ 

# **Trade Easy Import x Backoffice Logix**

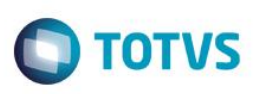

*integração, o programa deverá executar a chamada da mensagem passando a estrutura inteira do item pai que sofreu modificação.* 

Na release 11 do Logix, o programa responsável por fazer a substituição de componentes na estrutura é o man10087.

*Os seguintes programas foram alterados.*

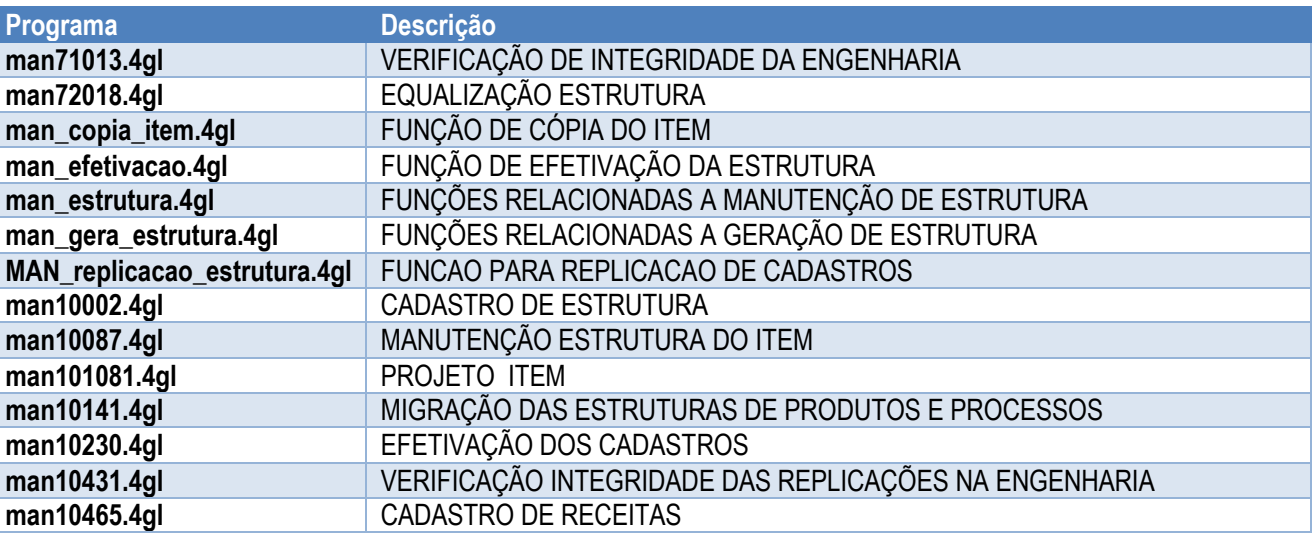

Na versão 11, a tabela estrutura foi substituída pela tabela estrut grade. Com isso as manutenções feitas na tabela estrut. grade serão integradas.

Antes de realizar a integração é verificado, se a empresa utiliza o conceito de grade "utiliza\_grade". Se este parâmetro estiver marcado não realiza integração.

Os programas de manutenção e cadastro da estrutura, consideram uma parametrização que habilita a utilização do conceito Multiempresa. Para fins de integração, não será feita a replicação para empresa que utilizam este conceito.

Não serão considerados os programas que fazem cadastro e manutenção de estrutura por grade, de maneira que o Trade-Easy não utiliza este conceito.

Para fins de integração, será considerado o processo de envio não sincronizado com o Trade-Easy, onde no momento do envio da mensagem o programa chamador não fica aguardando o retorno do processo.

**Atenção: Fluxo de movimentações financeiras são apresentados no item 10.4 deste documento.**

 $\odot$ 

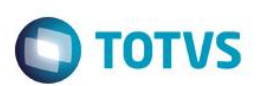

## **10.4 PROCESSO FINANCEIRO**

<span id="page-33-0"></span>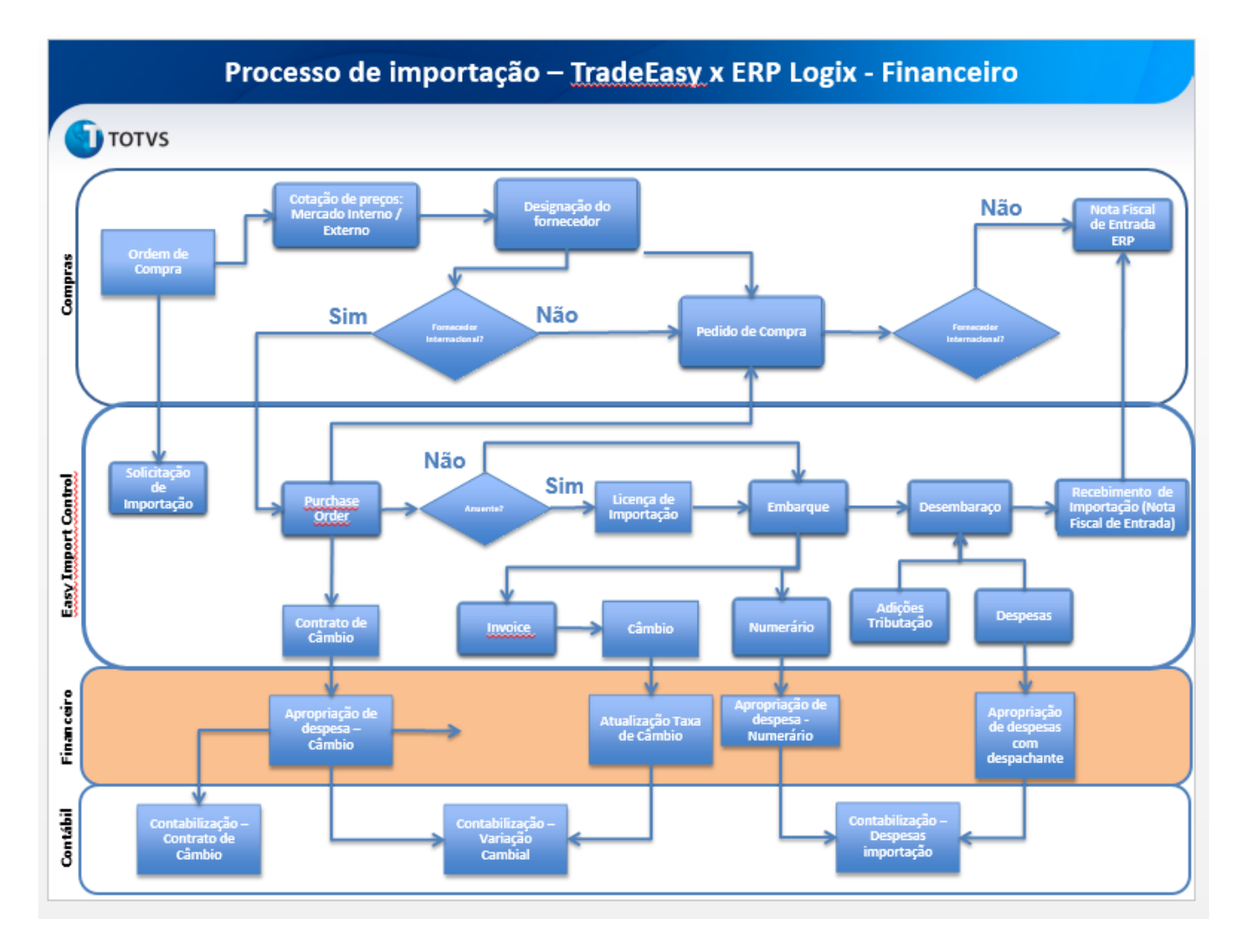

## <span id="page-33-1"></span>**10.4.1 Carga inicial**

Para a integração com o módulo financeiro as seguintes entidades devem ser sincronizadas previamente com o Trade Easy através do fin00000. A carga inicial é realizada apenas uma vez, na implantação do projeto.

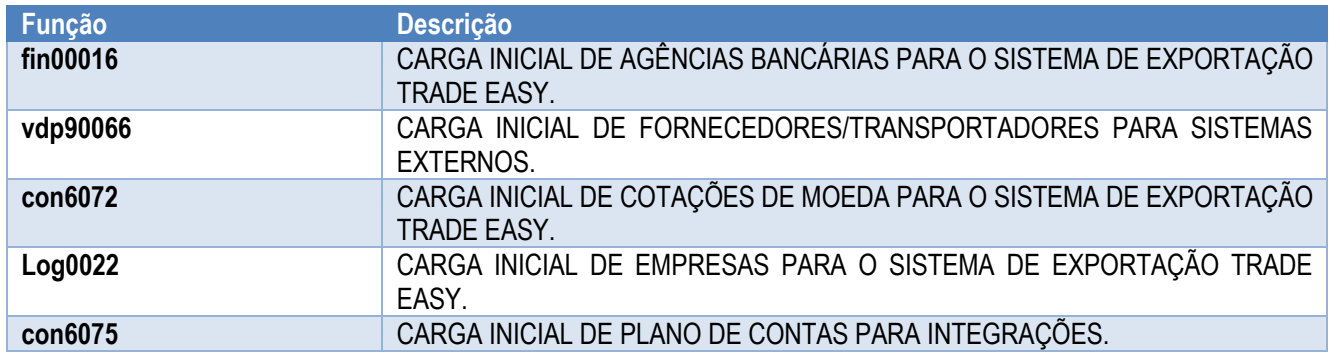

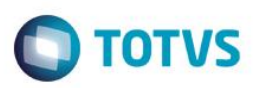

#### **10.4.2 Implantação de título a pagar**

<span id="page-34-0"></span>O processo inicia-se no Trade-Easy, que consome um serviço de mensagem única solicitando a implantação do título no módulo de contas a pagar do Logix. É necessário que os parâmetros demonstrados anteriormente neste documento estejam corretamente configurados para que a integração ocorra com sucesso.

Os títulos originados do Trade-Easy podem entrar no Logix bloqueados **(B)** ou liberados **(L)**, esta informação é enviada na mensagem única de título. Títulos bloqueados, não podem sofrer alteração, baixa ou exclusão pelo Logix, significa que o sistema de comércio exterior irá gerir o título, enviando ao ERP mensagem de integração quando ocorrer baixa, alteração ou exclusão.

O Logix não pode efetuar a liberação de um bloqueio, a liberação deve ocorrer no Trade-Easy, que autorizará o Logix por mensagem única.

Para a geração de título é necessário que o fornecedor (VDP10000) esteja parametrizado para gerar AP (Autorização de pagamento). Na tela "informações bancárias de fornecedor" configurar o campo "Gera ordem de pagamento?" informando uma configuração diferente de "Não gera APs".

<span id="page-34-1"></span>**Atenção:** Não há integração do cadastro do tipo de despesa, portanto será necessário relaciona-los aos eventos no Trade Easy.

#### **10.4.3 Título de previsão**

A integração contempla a utilização de títulos de previsão financeira, o objetivo destes títulos é gerar lançamentos previstos no fluxo de caixa e listar a despesa prevista em relatórios financeiros. É importante salientar que estes títulos não são contabilizados e não poderão ser pagos. No advento da entrada do título efetivo o previsto será automaticamente excluído. A solicitação de exclusão é realizada pelo sistema de comercio exterior.

<span id="page-34-2"></span>O indicador que define o título de previsão financeira é configurado no tipo de despesa (fin30056).

## **10.4.4 Retenção de impostos**

Títulos de fornecedores nacionais são passíveis de retenção de tributos (impostos e contribuições), para esta integração mantivemos as regras e parametrizações tributárias existentes no sistema. No entanto, isso é realizado de forma automática na implantação do mesmo.

Toda a regra de tributária, valores de retenção, base de cálculo etc. permanecem inalteradas no Logix.

Os seguintes impostos podem ser processados na entrada:

- · INSS retenção (PF/PJ);
- INSS recolhimento (não afeta o saldo somente PF);
- ISS (opcional entrada ou baixa).

Na baixa do título:

- PIS/COFINS/CSLL;
- IRRF;
- ISS (opcional entrada ou baixa).

 $\ddot{\circ}$ 

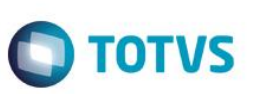

O fluxo do processo de entrada do título é o seguinte:

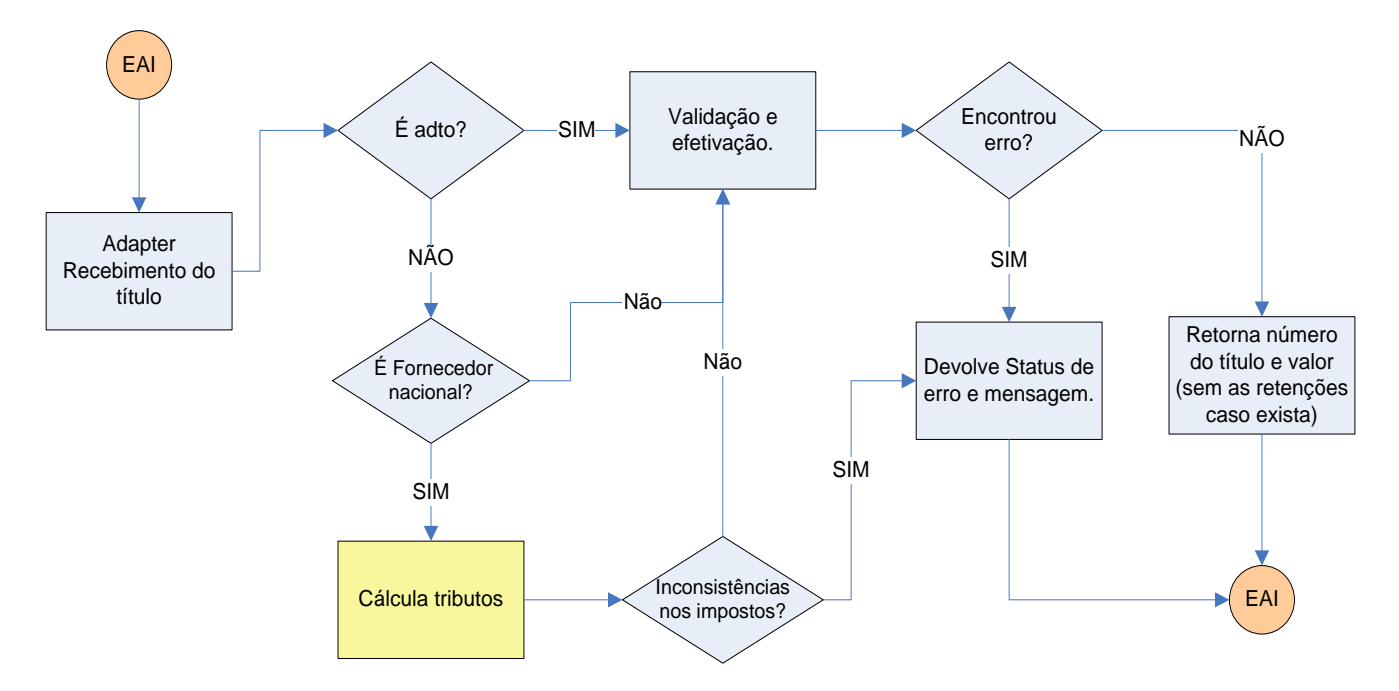

- Adiantamento de fornecedores não sofrem retenção de impostos;
- Títulos de fornecedores estrangeiros não sofrem retenção;
- Títulos de fornecedores nacionais são passíveis de retenção;
- No momento da entrada no título são atribuídos os códigos e percentuais de retenção.

A seguir detalhes dos tributos tratados na integração dos títulos a pagar.

Também, são considerados parâmetros para reter imposto ou não, por tipo de despesa e/ou fornecedor, por exemplo.

Outro ponto importante é que devido a integração ocorrer de forma automática e transparente aos usuários, a tela tradicional de impostos do contas a pagar não é exibida. A retenção acontece, conforme parametrizado, pelos ajustes financeiros destinados aos seus respectivos impostos.

**Recolhimento de INSS**: Na entrada do título é atribuído o código do ajuste financeiro, cadastrado no fin30030, para a finalidade "Recolhimento INSS autônomo". O recolhimento ocorre sempre que o título pertence a um fornecedor nacional pessoa física. Não é possível alterar percentual ou ignorar o cálculo na integração.

No Logix 10.02 o código do ajuste financeiro está no CAP2360 > Parâmetros de tributos > Informações referentes ao recolhimento de INSS > Tipo valor recolh.INSS (autônomos).

**Retenção INSS PF:** o código do ajuste financeiro configurado no fin30030 para a finalidade "Retenção INSS PF" é atribuído ao título. Este código é usado no cálculo e para "abater" o valor da retenção no título.

No CAP2360 > Parâmetros de tributos > Informações referente a retenção de INSS pessoa física > Tipo valor reten INSS autônomo.

**Retenção INSS PJ:** o código do ajuste financeiro configurado no fin30030 para a finalidade "Retenção INSS PJ" é atribuído ao título com a finalidade de subtrair o valor da retenção do montante do título.

No CAP2360 > Parâmetros de tributos > Informações referente a retenção de INSS > Tipo val.p/ retenção INSS. **Retenção ISS:** por ser um imposto de competências dos municípios há uma série de regras específicas para o ISS, para viabilizar a retenção deste imposto, o procedimento é o seguinte:

- **TOTVS**
- O tipo de ajuste financeiro de retenção deve ser enviado ao Logix na mensagem do título. Portanto, precisa estar cadastrado no evento contábil do Trade-Easy para que ocorra a retenção. O código do município IBGE também é obtido da mensagem.
- Observamos a obrigatoriedade da retenção do ISS pelo tipo de despesa (fin30056):
	- o **Não retém**: quando parametrizado para não reter, ignoramos as informações do ISS contidas no XML de integração. Isso significa que o título será implantado no Logix mas a retenção não será realizada.
	- o **Retém ISS – Obrigatório**: nesta configuração é obrigatório que a mensagem de integração contenha a cidade IBGE e o código de ajuste financeiro para ISS, caso contrário o título será recusado junto com um alerta de inconsistência.
	- o **Retém ISS – Não obrigatório**: a retenção é opcional. No entanto, se for informado código de ajuste financeiro faremos a validação e retornaremos alerta de inconsistência em caso de erro e o título não é efetivado.
- Outra parametrização observada é a retenção de ISS por prefeitura: Log00087 > Logix financeiro > Tributos/Impostos > Pagamento de impostos > Gerar AD de pagamento de ISS por prefeitura?

No CAP2360 > Parâmetros de tributos > Informações referente a pagamento de impostos > Gerar ADs pgto ISS por prefeitura?

Caso o parâmetro esteja ativo é necessário que o código do ajuste financeiro esteja cadastrado para o município e tipo de despesa, no fin30135 (Percentual ISS por município / tipo de despesa) ou cap8340 (Tipo valor ISS x Prefeituras).

**Retenção PIS/COFINS/CSLL e IRRF:** a retenção ocorre na baixa (pagamento) do título que é fato gerador da retenção. O tipo de despesa indica se ocorrerá ou não retenção.

**ATENÇÃO:** Para que não ocorra a retenção de PIS/COFINS/CSLL e IRRF para títulos de fornecedores estrangeiros o tipo de despesa deve ser configurado como "não retem" no fin30056.

**SALDO LIQUIDO DE IMPOSTOS:** como visto anteriormente títulos de fornecedores nacionais são passíveis de retenção de impostos, isso afeta seu saldo, pois parte do valor devido ao fornecedor será retido e repassado diretamente para o fisco. No processo de integração o Logix recebe o valor total do título. Efetua o cálculo dos valores de impostos, conforme a parametrização do sistema e base de cálculo. Após apurar o valor das retenções, devolvemos ao Trade Easy o valor liquido, ou seja, o valor original do título menos a soma das retenções. No momento de efetuar a liquidação dos títulos é este valor liquido que será utilizado. O pagamento efetivo do imposto é realizado pelo Logix, este processo permanece imutável.

É importante atentar para as seguintes regras que são utilizadas no processo de implantação de títulos nacionais:

- São passíveis de retenção de ISS, INSS e/ou recolhimento de INSS (pessoa física).
- Pode reter PIS/COFIS/CSLL e/ou IRRF, porém o valor do saldo devolvido ao Trade Easy pode ou não abranger estes tributos.
- No Logix a data de proposta de pagamento efetiva a retenção dos impostos cujo fato gerador seja o pagamento. A base de cálculo pode envolver títulos emitidos no mês ou somente no dia. Também, há limites mínimos para a retenção. Para garantir a integridade da base de cálculo, o processo de implantação de títulos nacionais foi desenvolvido de duas formas:

Este

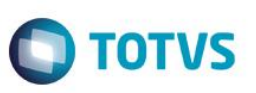

1. Títulos de fornecedores que possuem saldo de adiantamentos em aberto: entram no Logix com indicador **(B)** – bloqueado, no momento da implantação são calculados os valores das retenções, cujo fato gerador seja a entrada (emissão). Além, disso também calculamos o valor das retenções do pagamento (através da colocação de data de proposta). Devolvemos ao Trade Easy o valor do título já subtraído de todos os impostos retidos.

Imediatamente após o recebimento do número e valor líquido do título o Trade Easy procede o pagamento através da conciliação com adiantamento, finalizando a operação. É imprescindível que o pagamento ocorra imediatamente após a implantação da data de proposta, para garantir que a base de dados não sofra alteração em função da entrada de outros títulos do mesmo fornecedor.

**Atenção:** O Trade Easy efetua a compensação automaticamente, caso ocorra alguma inconsistência efetua o estorno do título.

2. Títulos de fornecedores nacionais que não possuem saldo de adiantamento. Entram no Logix com indicador **(L) –** Liberado, sofrem as retenções configuradas para a entrada e só podem ser liquidados pelo Logix, ou seja o Trade Easy, não controla a baixa deles. No momento do pagamento pelo Logix serão calculadas as outras retenções.

Fluxo do processo de implantação do título com foco nas retenções:

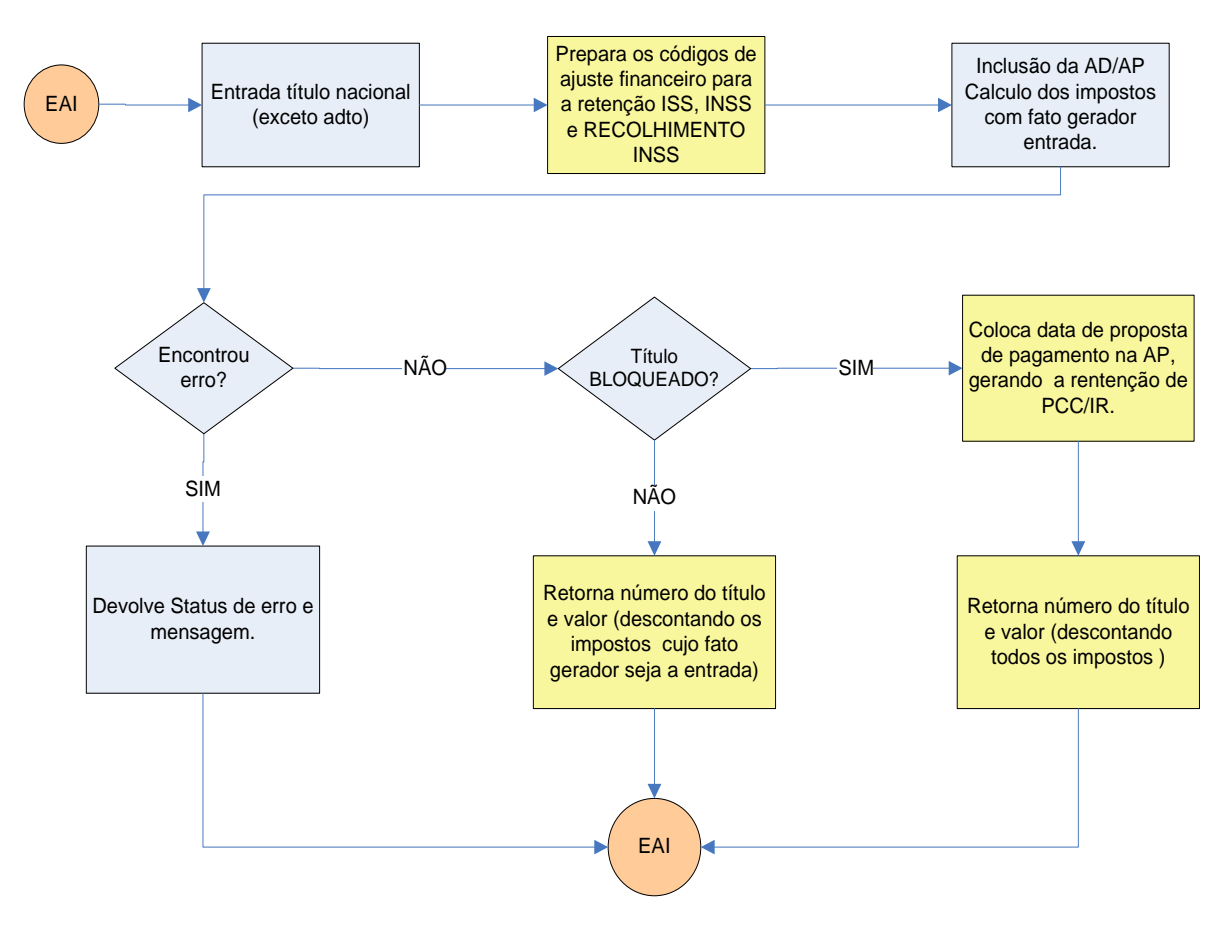

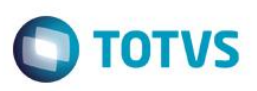

#### **10.4.5 Estorno de títulos contabilizados**

<span id="page-38-0"></span>No fin30056 (Tipo de despesa), incluímos o campo "Tipo de valor para estorno de importação". Utilizamos para liquidar os títulos contabilizados (com número de lote contábil) quando a mensagem única de títulos for de Delete (exclusão).

O tipo de valor precisa ser cadastrado no fin30030 com a seguinte configuração:

- Altera valor a pagar = Subtrai;
- Ajuste de ADs/APs = AP;

Configurar as contas e histórico contábeis para o tipo de valor inversamente ao cadastrado para o tipo de despesa, pois a função é justamente reverter o lançamento contábil e zerar o saldo financeiro do título.

Portanto, ao receber uma instrução de exclusão de título o Logix verifica se o título está contabilizado (Número de lote na contabilidade) conforme:

- Não efetua a exclusão do título (AD e AP);
- <span id="page-38-1"></span>Sim – Efetua o ajuste financeiro e contábil, o lançamento contábil é realizado na data corrente.

## **10.4.6 Cotação/taxa negociada**

Trata-se da taxa negociada no processo de importação. Esta informação está contida na mensagem de títulos, caso o título esteja em moeda estrangeira utilizaremos esta taxa para gerar o lançamento contábil em moeda corrente. Se não houver taxa negociada usamos a taxa do cadastro de cotação do Logix (Ptax).

Da mesma forma, no momento do pagamento do título recebemos a taxa negociada e calculamos o valor do pagamento em moeda corrente. Também utilizamos o cadastro de cotação do Logix quando não há negociação de taxa.

Pode-se consultar a taxa acordada por título no fin30058 > Informações complementares > Taxa do contrato de câmbio.

<span id="page-38-2"></span>Na AP consulte no fin30057 > Informações complementares > Taxa do contrato de câmbio.

## **10.4.7 Variação cambial**

A rotina de variação cambial do contas a pagar (fin30014/cap2750) deve ser executada no fechamento contábil mensal, com o objetivo de efetuar a correção dos valores em moeda corrente da conta fornecedor função da variação cambial.

É necessário que o parâmetro "Utiliza contabilização da variação cambial em conta ativa e passiva?" esteja ativo e exista conta contábil de variação ativa e passiva cadastrada nos parâmetros: "Conta contábil para variação ativa" e "Conta contábil para variação passiva" (vide item 5.1 deste documento).

Para o processamento são selecionados todos os títulos cuja moeda é diferente da moeda corrente e que estejam em aberto, ou seja, possuem saldo. Seguindo a regra:

- **Título emitido no mês**: utiliza-se a cotação negociada do título no cálculo (**cotação Ptax taxa negociada**), sendo o resultado diferente de zero geramos lançamentos de variação cambial passiva ou ativa. Não existindo taxa negociada utilizamos a Ptax da data de emissão.
- **Título emitido em período anterior:** utiliza-se a cotação do último fechamento no cálculo (**cotação Ptax taxa do último fechamento**) sendo o resultado diferente de zero geramos lançamentos de variação cambial passiva ou ativa.

# $\overline{\bullet}$ Este documento é de propriedade da TOTVS. Todos os direitos reservados

.<br>ര

 $\overline{\bullet}$ 

# **Trade Easy Import x Backoffice Logix**

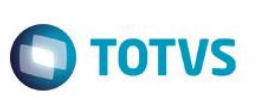

**ATENÇÂO:** Note que os títulos liquidados no período são desprezados pelo programa de variação cambial mensal. No pagamento, os títulos são convertidos para a moeda corrente e neste momento é realizado o lançamento contábil da variação cambial), conforme:

- **Título emitido no mês**: calculamos assim: **taxa negociada pagamento taxa negociada emissão**. Não existindo taxa negociada utilizamos a Ptax da data do evento.
- **Título emitido em período anterior:** calculamos assim: **taxa negociada pagamento taxa do último fechamento**. Não existindo a taxa negociada pagamento, utilizamos a Ptax da data de pagamento.

## <span id="page-39-0"></span>**10.4.8 Adiantamento em moeda estrangeira**

Adaptamos o Logix possibilitando a emissão de adiantamentos a fornecedores em moeda estrangeira. A algumas restrições para a utilização desta funcionalidade, conforme a seguir:

- Adiantamento em moeda estrangeira só pode ser implantado no Trade Easy e integrado ao Logix. Não é possível incluir adiantamento em moeda estrangeira direto no Logix;
- Na inclusão do adiantamento efetuamos também o pagamento através de borderô;
- No momento em que o adiantamento for utilizado na compensação de títulos, a taxa acordada do pagamento será a taxa da emissão do adiantamento.
- Adiantamento em moeda estrangeira não podem ser utilizados para liquidar títulos no Logix.

Desenvolvemos opção de consulta de adiantamento em moeda estrangeira nos programas fin30032/cap0280 (consulta adiantamento). Além dos relatórios de adiantamentos fin30063 e cap0290, que foram adaptados para listar adiantamentos em moeda estrangeira.

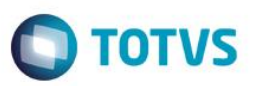

## <span id="page-40-0"></span>**10.5 CONTABILIDADE**

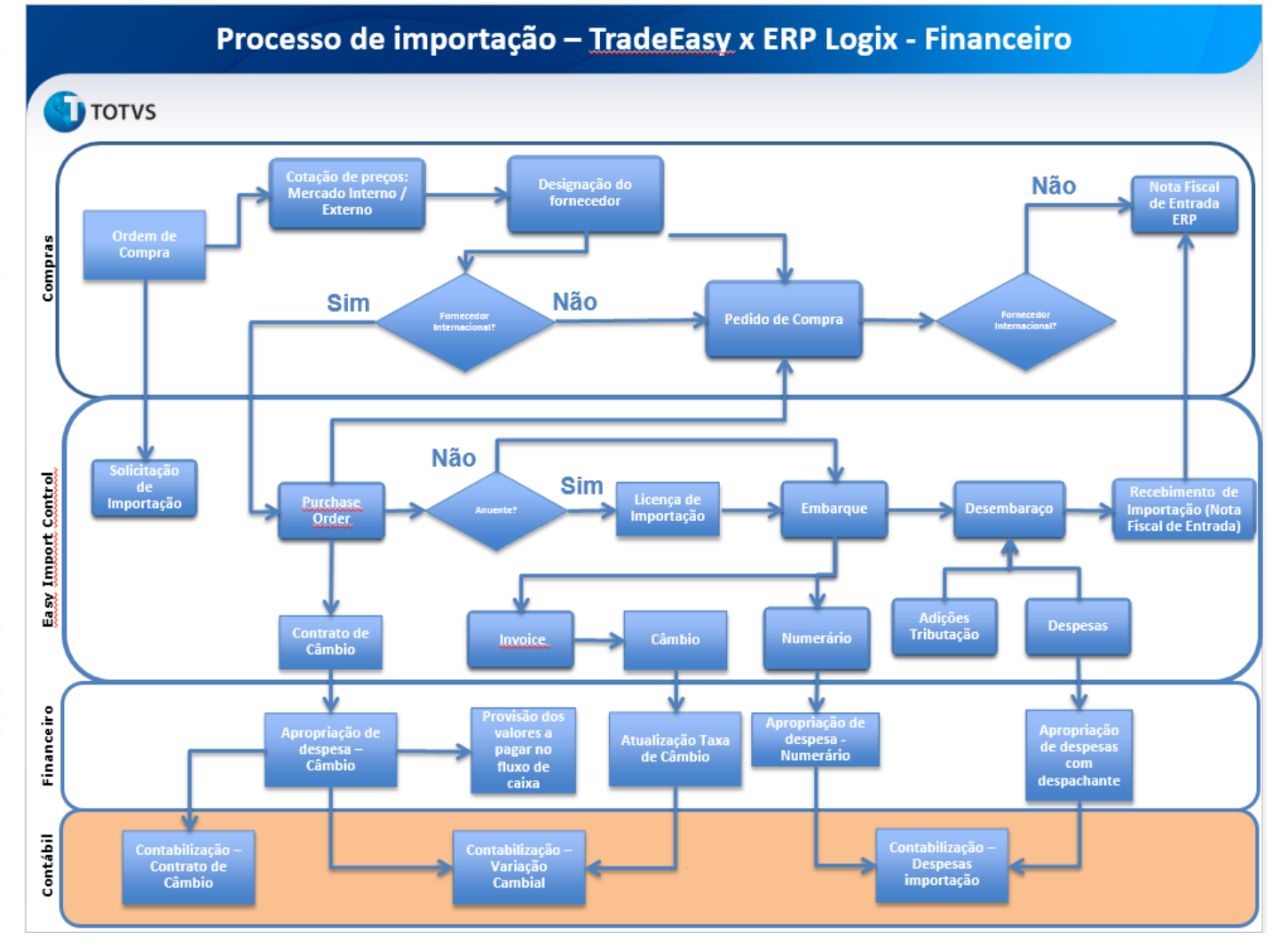

## **10.5.1 Contabilização da variação cambial**

No processo de importação a Trade-Easy utiliza a mensagem "AccountingEntry" para efetuar lançamentos diretamente na contabilidade do Logix. Trata-se do lançamento descrito no item 10.1.7 (contabilização da NF) e da variação cambial do processo de importação antes da inclusão do título no financeiro, a partir deste evento a variação é contabilizada pelo Logix.

Os lançamentos realizados pelo Trade Easy, entram diretamente na contabilidade gerando a tabela CTB\_LANC\_CTBL\_CTB.

**OBS:** Também podem ser gerados lançamentos contábeis de variação referente a contratos de financiamentos.

**Atenção:** É necessário que seja cadastrado o sistema gerador "EIC" no Logix.

<span id="page-40-1"></span> $\circ$ 

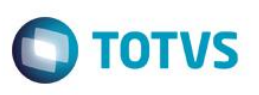

## <span id="page-41-0"></span>**11. Cadastros**

*A seguir temos as rotinas responsáveis pelos cadastros das informações da integração*

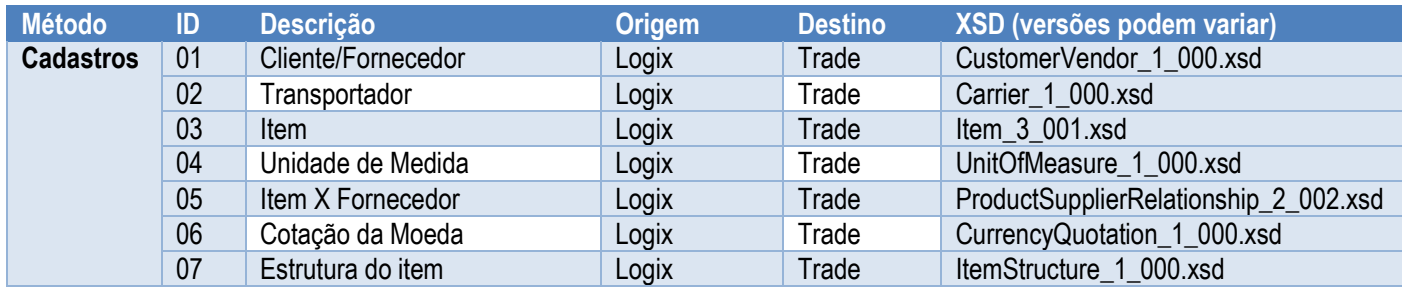

Ao executar o programa FIN00000, o usuário poderá fazer a carga inicial dos cadastros:

- *- Empresa*
- *- Cliente*
- *- Fornecedor*
- *- Transportador*
- *- Comprador*
- *- Item*
- *- Unidade de Medida*
- *- Item X Fornecedor*
- *- Cotações da Moeda*

Ao executar inclusão, modificação, exclusão do cadastro de Cliente/Fornecedor no programa VDP0815, irá gerar mensagem única, enviada para o Trade-Easy

Ao executar inclusão, modificação, exclusão do cadastro de Item no programa MAN9922, irá gerar mensagem única, enviada para o Trade-Easy

Ao executar inclusão, modificação, exclusão do cadastro de Item x Fornecedor no programa SUP0090, irá gerar mensagem única, enviada para o Trade-Easy

Ao executar inclusão, modificação, exclusão do cadastro da Item\_estrutura no MAN0050, irá gerar mensagem única, enviada para Trade-Easy

Ao executar inclusão, modificação, exclusão do cadastro da Item\_estrutura no MAN0580, irá gerar mensagem única, enviada para Trade-Easy

Ao executar inclusão, modificação, exclusão do cadastro da Item\_estrutura no MAN3950, irá gerar mensagem única, enviada para Trade-Easy

Não será enviado o cadastro de moeda por mensagem única. Existe um de-para no sistema que deverá ser utilizado.

Não será enviado o cadastro de Condição de Pagamento do Logix, existe um de/para no Protheus onde o Trade-Easy utiliza este de-para para nos enviar o código correspondente.

Não será enviado o cadastro de Modalidade de Embarque do Logix, será enviado na mensagem única de pedido, o tipo de frete, com base no tipo de frete enviado iremos selecionar a primeira modalidade de embarque cadastrada para este tipo.

Não será enviado o cadastro de Local de Entrega e Local de Cobrança do Logix, será utilizado o local padrão parametrizado na tabela par\_sup.

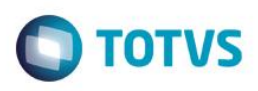

Não será enviado CFOP, não será integrado, apenas será enviado na mensagem de NF.

Não será enviado Conta Contábil, não será integrado, apenas será enviado na mensagem de NF

Não será enviado o cadastro de Tipo de Despesa e Grupo de Despesa, serão selecionadas estas informações do cadastro da OC/ item para gravar na nota fiscal.

Não será enviado o cadastro de NCM, não será integrado, apenas será enviado na mensagem de NF.

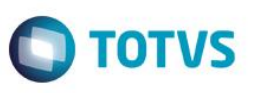

## <span id="page-43-0"></span>**12. Processos**

*As rotinas relacionadas aos processos são descritas abaixo*

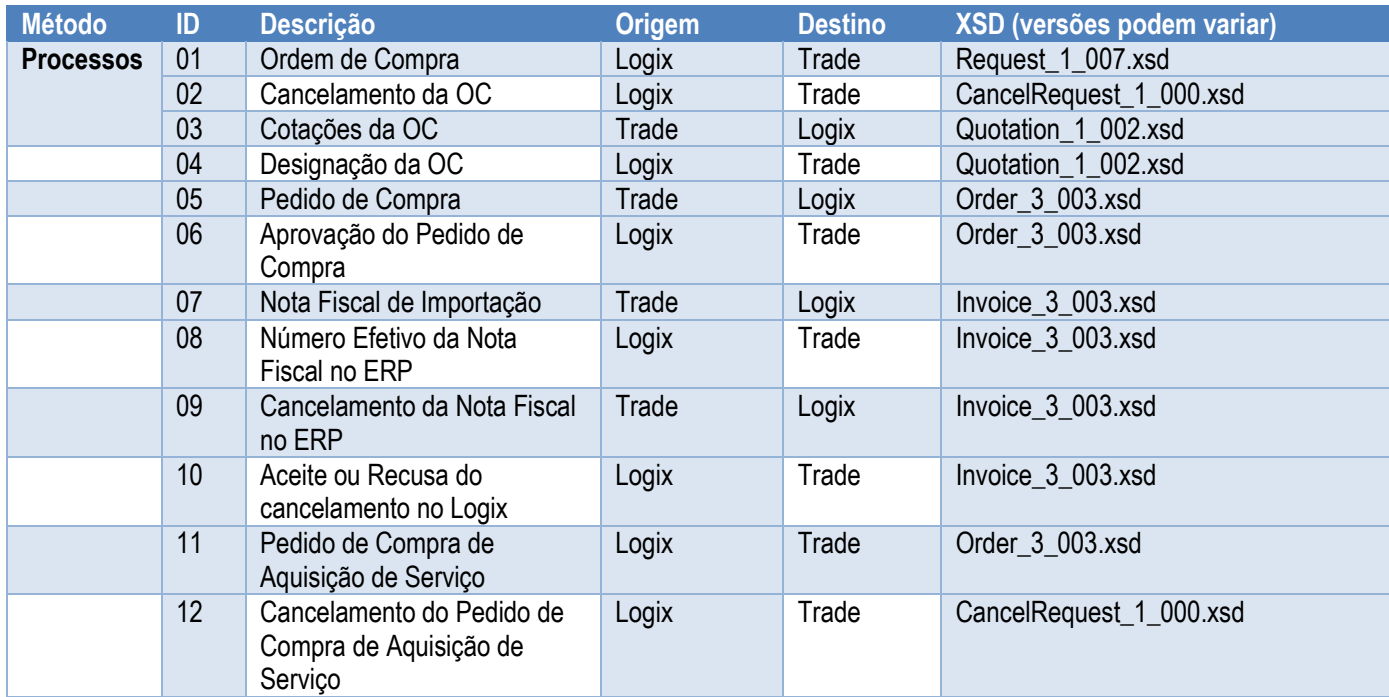

O processo começa com a inclusão de cotações no Trade-Easy.

Verificado se as informações das cotações foram recebidas com sucesso pelo ERP Logix e tenha gravado as tabelas sup\_par\_cot\_preco e sup\_txt\_cot\_preco.

Efetuado a inclusão/modificação de pedido de compra no Trade-Easy.

Verificado se as informações dos pedidos foram recebidas com sucesso no ERP Logix.

Caso o Trade-Easy só tenha enviado o pedido de compra, verificado se o Logix criou uma cotação única baseado nas informações do pedido e designou corretamente a ordem.

## **12.1 Processos Ordem de Compra**

<span id="page-43-1"></span>Acessar SUP34093 e utilizar a opção de "Informar".

O programa deve carregar o campo de comprador automaticamente com o código associado ao usuário logado. Se o usuário não possuir comprador definido, emitir uma mensagem e cancelar o processo de informar dados.

Efetivado os filtros, acessar o botão "Processar".

O programa deve abrir uma tela com uma lista de ordens compra e seus dados, referente aos filtros de pesquisa informados. Esta nova tela deve permitir multiseleção e ter dois botões. As ordens de compra obedecem os requisitos:

- A situação como A- Aberta (ordem\_sup. ies\_situa\_oc)
- O fornecedor da ordem de compra ainda não estiver designado (ordem\_sup.cod\_fornecedor = 0)
- O pedido ainda não pode estar criado (ordem\_sup.num\_pedido = 0)

Selecionar as ordens e executar a opção de integração.

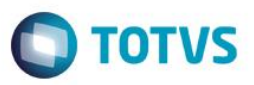

As ordens de compra selecionadas devem ser enviadas para o Trade-Easy e deve ser gerado flag de integração na tabela sup par oc com o parâmetro "integrado trade easy" com o campo parametro ind = 'S'

Refazer o processo de pesquisa e executar a opção de exclusão.

Marcar as ordens de compra já integradas e processar de maneira a eliminar as ordens da integração. As ordens devem ser canceladas no Trade-Easy e eliminado o flag na tabela sup\_par\_oc que indica a integração.

#### <span id="page-44-0"></span>**12.1.1 Modificar a ordem utilizando os programas: SUP0290 e SUP0300.**

#### Parâmetro do Trade-Easy ligado:

*Verificar se ao alterar a ordem de compra está atualizando as informações no Trade-Easy.*

*Verificar se o Trade-Easy está realizando as validações e o Logix está apresentando e não efetivando a modificação.*

*Não deve permitir alteração da data de entrega para ordens com pedido.*

Parâmetro do Trade-Easy desligado:

Ao modificar a ordem de compra deverá seguir processo padrão, não utilizar as integrações com o Trade-Easy.

#### <span id="page-44-1"></span>**12.1.2 Designar a ordem utilizando cotações do mercado interno e externo: SUP7640, SUP7641 e SUP6510.**

#### Parâmetro do Trade-Easy Ligado:

*Quando a designação for para o mercado interno deverá ser cancelada a ordem no Trade-Easy.*

*Quando a designação for para o mercado externo deverá ser enviada a cotação ganhadora para o Trade-Easy.*

*Verificar se ao tentar incluir uma nova cotação para fornecedor estrangeiro ou com condição de pagamento "sem pagamento" é apresentado mensagem de erro e não permitido a inclusão.*

Parâmetro do Trade-Easy desligado:

*Quando designada a ordem de compra deverá seguir processo padrão, não utilizar as integrações com o Trade-Easy.*

## **12.1.3 Executar a opção de exclusão/cancelamento dos programas abaixo: Sup0290 e Sup0300.**

#### Parâmetro do Trade-Easy Ligado:

*Verificar se ao excluir/cancelar uma ordem de compra é enviado ao Trade-Easy mensagem de cancelamento da ordem.*

Parâmetro do Trade-Easy Desligado:

*Quando excluída/cancelada a ordem de compra deverá seguir processo padrão, não utilizar as integrações com o Trade-Easy.*

#### **12.1.4 Alterar a programação de entrega utilizando o programa: sup8530 e SUP0360.**

**ESTE** gocn

<span id="page-44-2"></span>e de propriedade da TUTVS. Todos

<span id="page-44-3"></span>S<sub>0</sub>

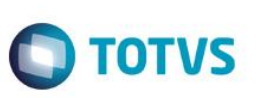

#### Parâmetro do Trade-Easy ligado:

*Verificar se é atualizado as informações no Trade-Easy.*

*Verificar se após a designação para o mercado externo é bloqueada a modificação das programações.*

*Verificar se após a designação para o mercado interno é possível efetuar a modificação das programações.*

Parâmetro do Trade-Easy desligado:

*Quando modificado a programação de entrega deverá seguir processo padrão, não utilizar as integrações com o Trade-Easy*

## **12.1.5 Modificar a ordem utilizando o programa SUP21003.**

#### <span id="page-45-0"></span>Parâmetro do Trade-Easy ligado:

*Verificar se ao alterar a ordem de compra está atualizando as informações no Trade-Easy. Verificar se o Trade-Easy está realizando as validações e o Logix está apresentando e não efetivando a modificação. Não deve permitir alteração da data de entrega para ordens com pedido.*

Parâmetro do Trade-Easy desligado:

*Ao modificar a ordem de compra deverá seguir processo padrão, não utilizar as integrações com o Trade-Easy.*

## <span id="page-45-1"></span>**12.1.6 Designar a ordem utilizando cotações do mercado interno e externo utilizando o programa: SUP22002.**

#### Parâmetro do Trade-Easy Ligado:

*Quando a designação for para o mercado interno deverá ser cancelada a ordem no Trade-Easy.*

*Quando a designação for para o mercado externo deverá ser enviada a cotação ganhadora para o Trade-Easy.*

Parâmetro do Trade-Easy desligado:

*Quando designada a ordem de compra deverá seguir processo padrão, não utilizar as integrações com o Trade-Easy.*

## <span id="page-45-2"></span>**12.1.7 Executar a opção de exclusão/cancelamento dos programas abaixo: SUP21003.**

#### Parâmetro do Trade-Easy Ligado:

*Verificar se ao excluir/cancelar uma ordem de compra é enviado ao Trade-Easy mensagem de cancelamento da ordem.*

Parâmetro do Trade-Easy Desligado:

*Quando excluída/cancelada a ordem de compra deverá seguir processo padrão, não utilizar as integrações com o Trade-Easy.*

#### **12.1.8 Alterar a programação de entrega utilizando o programa: SUP20213.**

#### <span id="page-45-3"></span>Parâmetro do Trade-Easy ligado:

Este documento é de propriedade da TOTVS. Todos os direitos reservados.

 $\overline{\bullet}$ 

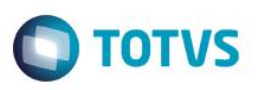

*Verificar se é atualizado as informações no Trade-Easy.*

*Verificar se após a designação para o mercado externo é bloqueada a modificação das programações.*

*Verificar se após a designação para o mercado interno é possível efetuar a modificação das programações.*

## Parâmetro do Trade-Easy desligado:

*Quando modificado a programação de entrega deverá seguir processo padrão, não utilizar as integrações com o Trade-Easy*

# **12.2 Processo Pedidos**

# **12.2.1 Executando opção de liberar pedido do SUP1582 (função SUP1022).**

## Parâmetro do Trade-Easy ligado:

*Se pedido foi gerado pelo Trade-Easy (registro na tabela sup\_par\_ped\_compra, parâmetro = 'pc\_trade\_easy', parametro\_ind = 'S') enviar atualização da situação ao Trade-Easy*

*Se pedido não foi gerado pelo Trade-Easy, seguira processo padrão.* 

Parâmetro do Trade-Easy desligado:

*Seguira sempre processo padrão de liberação do pedido de compra.* 

*Efetuar a manutenção do pedido de compra utilizando o programa: SUP1582.*

# <span id="page-46-2"></span>**12.2.2 Inclusão manual de pedido de compra utilizando os programas: SUP0420 e SUP1582.**

## Parâmetro do Trade-Easy ligado:

*Quando gerado um pedido ou incluído manualmente uma ordem ao pedido, caso o pedido ou a ordem estejam integradas ao Trade-Easy, deverá bloquear.* 

*Quando gerado um pedido ou incluído manualmente uma ordem ao pedido, caso ambos não estejam integrados ao Trade-Easy, deverá permitir inclusão normalmente, conforme regras do padrão.* 

## Parâmetro do Trade-Easy desligado:

*Deverá permitir a inclusão de pedidos e inclusão de ordens no pedido normalmente, conforme regras do produto padrão. SUP0420 e SUP1582*

# **12.2.3 Executando rotina de geração automática de pedido de compra: SUP4330.**

## <span id="page-46-3"></span>Parâmetro do Trade-Easy ligado:

*Deverá ignorar as ordens de compra que estão integradas ao Trade-Easy na geração dos pedidos de compra*

## Parâmetro do Trade-Easy desligado:

*Deverá seguir processo padrão, considerando todas as ordens de compra.* 

<span id="page-46-1"></span><span id="page-46-0"></span>ര

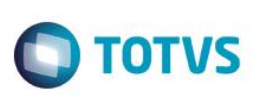

## **12.2.4 Cancelamento do programa: sup1582.**

<span id="page-47-0"></span>Parâmetro do Trade-Easy ligado:

*Ao efetuar o cancelamento, exclusão ou liquidação deverá apresentar mensagem bloqueando a operação.*

Parâmetro do Trade-Easy desligado:

*Deverá permitir normalmente o cancelamento, exclusão e liquidação dos pedidos de compra, conforme regras do padrão.* 

## <span id="page-47-1"></span>**12.2.5 Incluir pedido de compra de serviço do exterior nos programas: SUP0420 e SUP4330.**

#### Parâmetro do Trade-Easy ligado:

*Ao efetuar a inclusão obedecendo os critérios:* 

*Com ordens que tenham objetivo de compra igual a 'O';*

*Fornecedor estrangeiro;* 

*Situação do pedido igual a 'R'.*

*Deverá integrar ao Trade-Easy e gravar a tabela sup\_par\_ped\_compra.* 

*Ao efetuar a inclusão sem obedecer algum dos critérios acima, a integração com o Trade-Easy não deverá ocorrer.* 

Parâmetro do Trade-Easy desligado:

*Ao efetuar a inclusão deverá seguir processo padrão, não utilizar as integrações com o Trade-Easy.* 

## <span id="page-47-2"></span>**12.2.6 Executar a opção de modificação sup1582.**

#### Parâmetro do Trade-Easy ligado:

*Verificar se ao alterar um pedido de compra integrado ao Trade-Easy/Siscoserv (sup\_par\_ped\_compra.parametro = 'integrado\_siscoserv') é enviado atualização ao Trade-Easy.* 

*Verificar se está respeitando a validado do Trade-Easy, caso retorno negativo cancelar a modificação, caso retorno positivo efetivar. Verificar se ao alterar um pedido de compra não integrado ao Trade-Easy/Siscoserv segue processo padrão, sem enviar atualização ao Trade-Easy.*

#### Parâmetro do Trade-Easy desligado:

*Quando modificado o pedido de compra deverá seguir processo padrão, não utilizar as integrações com o Trade-Easy*.

## **12.2.7 Executar a opção de cancelar/excluir/liquidar dos programas: sup0360 e sup8530.**

#### <span id="page-47-3"></span>Parâmetro do Trade-Easy Ligado:

*Verificar se ao cancelar um pedido de compra de serviço do exterior, integrado ao Trade-Easy/Siscoserv (sup\_par\_ped\_compra.parametro = 'integrado\_siscoserv') é enviado ao Trade-Easy mensagem de cancelamento do pedido.* 

Este

documento é de propriedade da TOTVS. Todos os direitos reservados

## **Trade Easy Import x Backoffice Logix**

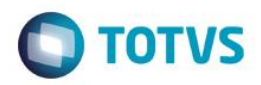

*Verificar se ao cancelar um pedido de compra de serviço que não esteja integrado ao Trade-Easy não é enviada mensagem de cancelamento.* 

Parâmetro do Trade-Easy Desligado:

*Quando cancelada o pedido de compra deverá seguir processo padrão, não utilizar as integrações com o Trade-Easy*

## <span id="page-48-0"></span>**12.2.8 Executar opção de liberar pedido do SUP22001.**

#### Parâmetro do Trade-Easy ligado:

*Se o pedido foi gerado pelo Trade-Easy (registro na tabela sup\_par\_ped\_compra, parâmetro = 'pc\_trade\_easy', parametro\_ind = 'S') enviar atualização da situação ao Trade-Easy.*

*Se o pedido não foi gerado pelo Trade-Easy, seguir processo padrão.*

#### Parâmetro do Trade-Easy desligado:

*Seguir processo padrão de liberação do pedido de compra.*

#### <span id="page-48-1"></span>**12.2.9 Efetuar a manutenção do pedido de compra utilizando o programa: SUP22001.**

#### Parâmetro do Trade-Easy ligado:

*Bloquear manutenções do pedido de compra se o pedido estiver integrado ao Trade-Easy.*

*Permitir manutenções se o pedido não estiver integrado ao Trade-Easy.*

#### Parâmetro do Trade-Easy desligado:

*Permitir manutenções no pedido de compra normalmente, conforme regras do produto padrão.*

## **12.2.10 Inclusão manual de pedido de compra utilizando o programa: SUP22001.**

#### <span id="page-48-2"></span>Parâmetro do Trade-Easy ligado:

*Quando gerado um pedido ou incluído manualmente uma ordem ao pedido, caso o pedido ou a ordem estejam integradas ao Trade-Easy deverá bloquear.*

*Quando gerado um pedido ou incluído manualmente uma ordem ao pedido, caso ambos não estejam integrados ao Trade-Easy, deverá permitir inclusão normalmente, conforme regras do padrão.*

#### Parâmetro do Trade-Easy desligado:

*Deverá permitir a inclusão de pedidos e inclusão de ordens no pedido normalmente, conforme regras do produto padrão.*

#### **12.2.11 Executar rotina de geração automática de pedido de compra: SUP22104.**

#### <span id="page-48-3"></span>Parâmetro do Trade-Easy ligado:

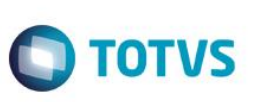

*Deverá ignorar as ordens de compra que estão integradas ao Trade-Easy na geração dos pedidos de compra.* Parâmetro do Trade-Easy desligado:

<span id="page-49-0"></span>*Deverá seguir processo padrão, considerando todas as ordens de compra.*

## **12.2.12 Utilizar a opção de cancelar do programa: SUP22001.**

#### Parâmetro do Trade-Easy ligado:

*Ao efetuar o cancelamento, exclusão ou liquidação deverá apresentar mensagem bloqueando a operação.*

Parâmetro do Trade-Easy desligado:

*Deverá permitir normalmente o cancelamento, exclusão e liquidação dos pedidos de compra, conforme regras do padrão.*

## <span id="page-49-1"></span>**12.2.13 Incluir pedido de compra de serviço do exterior nos programas: SUP22001 e SUP22104.**

#### Parâmetro do Trade-Easy ligado:

*Ao efetuar a inclusão obedecendo os critérios: Com ordens que tenham objetivo de compra igual a 'O'; Fornecedor estrangeiro; Situação do pedido igual a 'R'. Deverá integrar ao Trade-Easy e gravar a tabela sup\_par\_ped\_compra. Ao efetuar a inclusão sem obedecer algum dos critérios acima, a integração com o Trade-Easy não deverá ocorrer.* Parâmetro do Trade-Easy desligado: *Ao efetuar a inclusão deverá seguir processo padrão, não utilizar as integrações com o Trade-Easy.*

## <span id="page-49-2"></span>**12.2.14 Executar a opção de modificação SUP22001.**

#### Parâmetro do Trade-Easy ligado:

*Verificar se ao alterar um pedido de compra integrado ao Trade-Easy/Siscoserv (sup\_par\_ped\_compra.parametro = 'integrado\_siscoserv') é enviado atualização ao Trade-Easy.*

*Verificar se está respeitando a validação do Trade-Easy, caso retorno negativo cancelar a modificação, caso retorno positivo efetivar.*

*Verificar se ao alterar um pedido de compra não integrado ao Trade-Easy/Siscoserv segue processo padrão, sem enviar atualização ao Trade-Easy.*

#### Parâmetro do Trade-Easy desligado:

*Quando modificado o pedido de compra deverá seguir processo padrão, não utilizar as integrações com o Trade-Easy.*

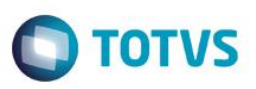

#### <span id="page-50-0"></span>**12.2.15 Executar a opção de cancelar/excluir/liquidar do programa: SUP20213.**

#### Parâmetro do Trade-Easy Ligado:

*Verificar se ao cancelar um pedido de compra de serviço do exterior, integrado ao Trade-Easy/Siscoserv (sup\_par\_ped\_compra.parametro = 'integrado\_siscoserv') é enviado ao Trade-Easy mensagem de cancelamento do pedido.*

*Verificar se ao cancelar um pedido de compra de serviço que não esteja integrado ao Trade-Easy não é enviada mensagem de cancelamento.*

#### Parâmetro do Trade-Easy Desligado:

<span id="page-50-1"></span>Quando cancelada o pedido de compra deverá seguir processo padrão, não utilizar as integrações com o Trade-Easy.

#### **12.3 Processo Notas fiscais**

#### <span id="page-50-2"></span>**12.3.1 Efetuar inclusão de nota no SUP3760.**

Ao incluir uma nota informar um pedido de compra que esteja integrado ao Trade-Easy (sup par ped compra, parâmetro = 'pc\_trade\_easy', parametro\_ind = 'S') deverá bloquear a inclusão da nota.

Ao incluir um pedido não integrado deverá seguir processo padrão de inclusão de nota.

#### **12.3.2 Efetuar modificação de uma nota no SUP3760.**

<span id="page-50-3"></span>Se a nota fiscal não estiver integrada ao Trade-Easy deverá seguir processo padrão.

Se nota estiver integrada ao Trade-Easy (registro na tabela sup\_par\_ar, sup\_par\_ar.parametro = 'nf\_trade\_easy', sup\_par\_ar.par\_ind\_especial = 'S'), não deve ser permitido alteração de campos que modifique o total da nota ou impostos.

Verificar se acessa somente os campos:

SUP3760 – Cabeçalho: Tipo e CFOP;

SUP3760 – Itens: Bloquear todos os campos;

SUP3840: Inscrição Estadual, Registro entrada, Transportador, UF Veículo, Placa, Série fiscal 3 dígitos, Modelo nota fiscal, Placa Reboque, UF Reboque, Meio Transporte;

<span id="page-50-4"></span>SUP3870: Tipo de Despesa e Código Fiscal.

#### **12.3.3 Efetuar a consistência da nota: SUP3760, SUP3840 e SUP3870**

Quando a nota não estiver integrada ao Trade-Easy segue processo padrão.

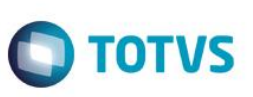

Quando a nota estiver integrada ao Trade-Easy não deverá efetuar a pergunta: 'Deseja recalcular impostos declarados?'. Quando a nota estiver integrada ao Trade-Easy deverá bloquear as opções do menu: incL.itens, Exclui\_item, 6-exclui\_nota e 2cancelar.

Habilitar apenas opção de consulta para: 'Q-Impostos', 'inf\_comPl\_item' e '&\_desconto\_acrescimo.

## <span id="page-51-0"></span>**12.3.4 Enviar nota para o SEFAZ – SUP1722 e OBF40000.**

Verificar se quando enviada uma nota fiscal integrada ao Trade-Easy está enviando o novo número da nota fiscal ao Trade-Easy.

## <span id="page-51-1"></span>**12.3.5 Cancelar nota no Trade-Easy**

Verificar se quando nota já integrada no SEFAZ e fora do tempo permitido de cancelamento está bloqueando o cancelamento da mesma.

Verificar se a nota é cancelada corretamente no Logix (Nota integrada ao SEFAZ e dentro do período de cancelamento)

Verificar se nota é excluída quando não está integrada ao SEFAZ.